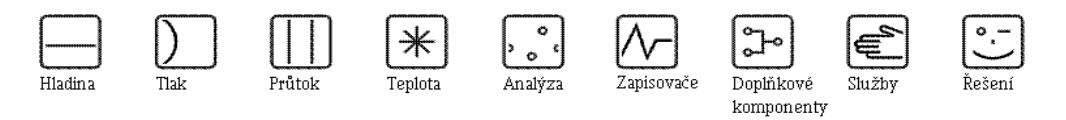

# Návod k obsluze iTEMP® HART® TMT162

Převodník teploty pro náročné provozní podmínky

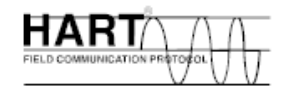

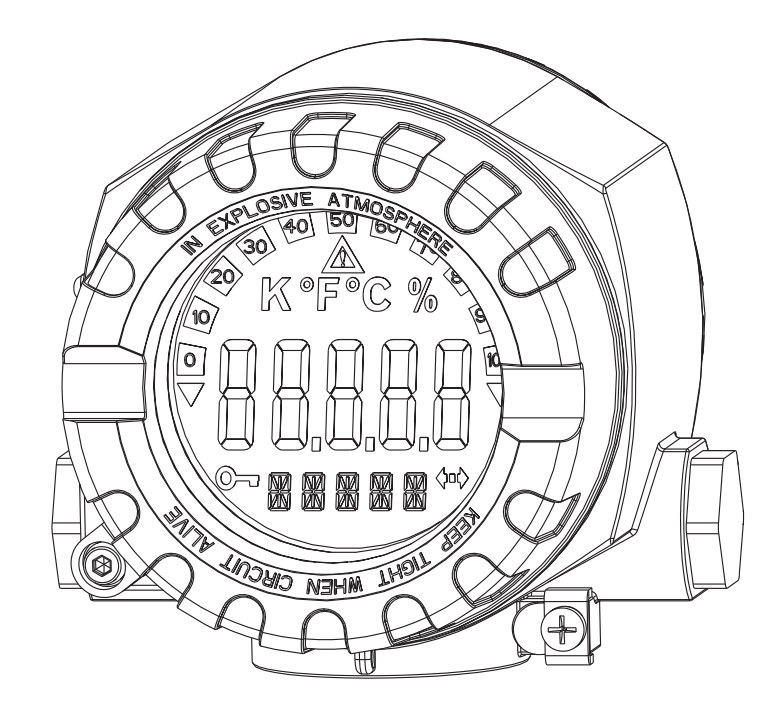

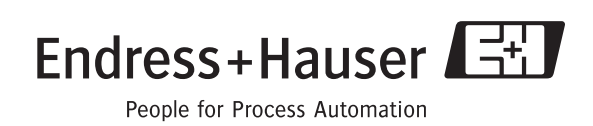

BA132R/32/cs/01.05/08.05 Verze software 01.03.00

# Stručný přehled

Pomocí následujících struèných pokynù mùžete váš systém uvést do provozu snadno a rychle:

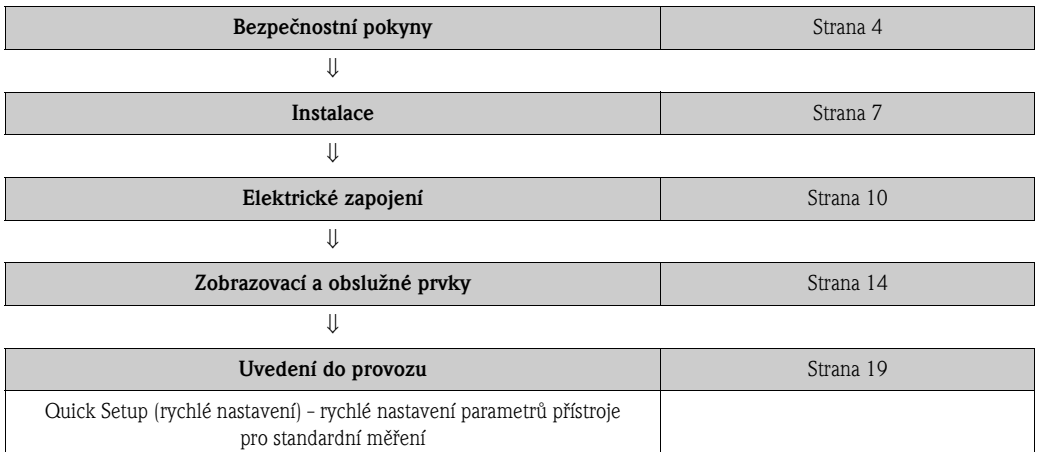

## Bezpeènostní pokyny

Pokyny a postupy, uvedené v tomto návodu k obsluze, mohou vyžadovat zvláštní opatření k zajištění bezpečnosti obsluhy. Informace, které mohou zvýšit bezpečnost, jsou označeny bezpeènostními symboly. Døíve, než provedete èinnost, oznaèenou bezpeènostním symbolem (viz odstavec 1.5), nejprve si přečtěte bezpečnostní pokyny.

Ačkoliv informace, uvedené v tomto návodu, jsou přesné, NEPOVAŽUJTE je za záruku úspěšného výsledku. Zejména, tyto informace nejsou zárukou ani garancí, at´ už výslovnou nebo odvozenou, správné funkce; další prodejnosti třetí straně, způsobilosti ani jiné podstaty tohoto výrobku; a doporuèení pro použití tohoto výrobku nebo informace o procesu v rozporu s jakýmkoliv patentem. Berte, prosím, v úvahu, že výrobce si vyhrazuje právo na změnu anebo zlepšení konstrukce výrobku a jeho specifikace bez předchozího upozornění.

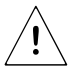

#### Výstraha!

Nedodržení následujících montážních pokynù mùže mít za následek smrt nebo vážné zranění.

– Zajistěte, aby instalaci prováděl pouze kvalifikovaný personál.

#### Exploze může mít za následek smrt nebo vážné zranění.

- Pokud je přístroj v prostředí s nebezpečím výbuchu pod napětím, nedemontujte víčko hlavice.
- Před připojením ručního ovladače Communicator  $275/375$  HART® v prostředí s nebezpečím výbuchu se ujistěte, že přístroje zapojené ve smyčce jsou instalovány v souladu s jiskrově bezpečnými nebo nezápalnými způsoby zapojení.
- Ověřte, zda provozní prostředí převodníku odpovídá příslušné certifikaci prostředí s nebezpečím výbuchu.
- Aby byly splněny požadavky nevýbušnosti přístroje, všechna víčka hlavice musí být těsně utažena.

#### Úniky média mohou mít za následek smrt nebo vážné zranění.

- Během provozu nedemontujte teploměrnou jímku.
- Teploměrné jímky a snímače instalujte a utáhněte dříve, než systém uvedete pod tlak.

#### Úraz elektrickým proudem může mít za následek smrt nebo vážné zranění.

– V případě manipulace s vodiči a svorkami dodržujte maximální opatrnost.

# Obsah

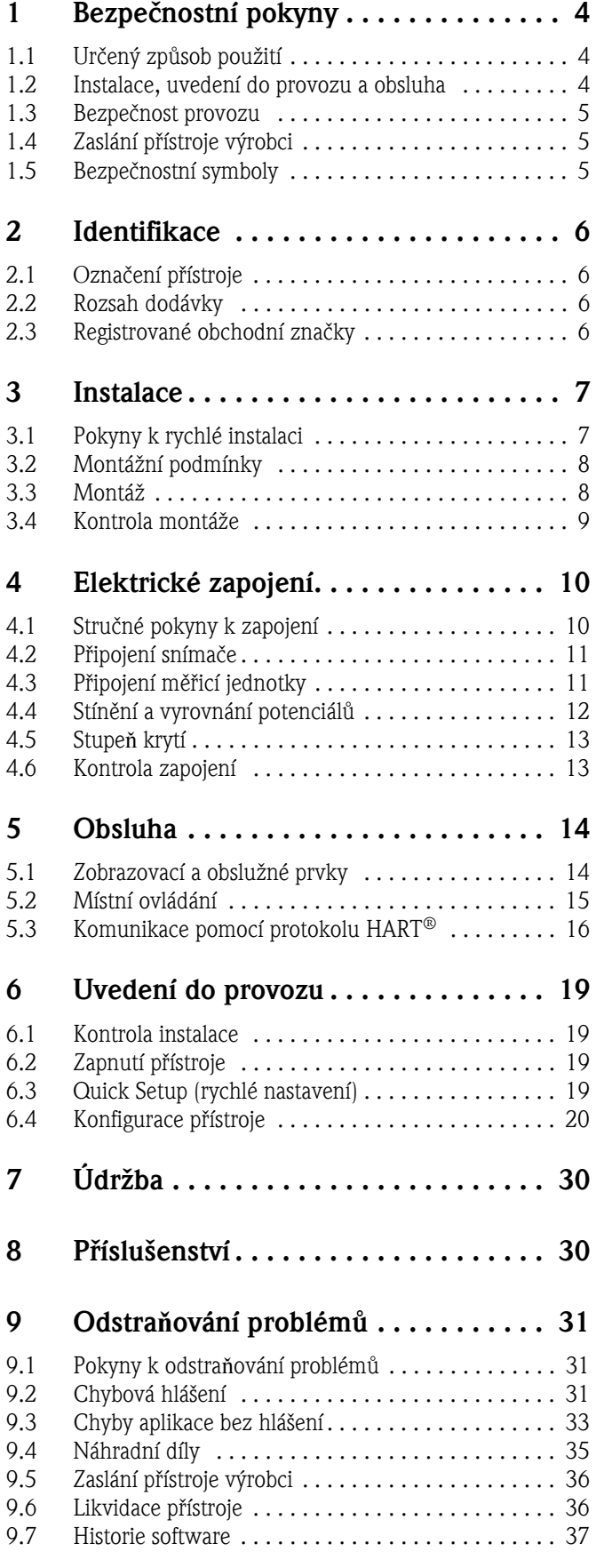

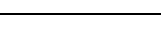

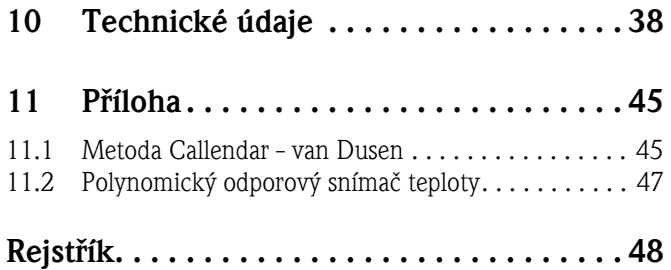

# 1 Bezpečnostní pokyny

Bezpečný provoz převodníku je možné zaručit pouze v případě, že si přečtete a budete dodržovat všechny bezpečnostní pokyny uvedené v tomto návodu k obsluze.

# <span id="page-3-0"></span>1.1 Urèený zpùsob použití

- TMT162 je univerzální, nastavitelný převodník teploty pro odporové snímače teploty (RTD), termočlánky (TC), odporové snímače a napětíové snímače. Je konstruován pro montáž v nároèných provozních podmínkách.
- Výrobce nenese zodpovìdnost za poškození zpùsobená nesprávným použitím pøevodníku.
- Součástí tohoto návodu k obsluze je samostatná dokumentace Ex, pro měřicí systémy v oblastech s nebezpečím výbuchu. Je třeba zajistit montážní podmínky a údaje pro připojení, uvedené v tomto návodu!

# <span id="page-3-1"></span>1.2 Instalace, uvedení do provozu a obsluha

Tento přístroj je zkonstruován s využitím nejmodernějších technologií a splňuje bezpečnostní požadavky místních předpisů. Tento převodník teploty byl ve výrobním závodě testován podle specifikace uvedené v objednávce. Přesto, pokud je nesprávně instalován nebo použit nesprávným způsobem, mohou se objevit určitá nebezpečí. Instalaci, elektrické zapojení a údržbu přístroje smí provádět pouze vyškolený a kvalifikovaný personál, který je k tomu oprávněn provozovatelem závodu. Tento kvalifikovaný personál si musí přečíst a porozumět tomuto návodu k obsluze a musí jej přesně dodržovat. Provozovatel závodu se musí ujistit, že měřicí systém byl správně zapojen podle schéma zapojení.

Elektrické snímače teploty, jako odporové teploměry (RTD) a termočlánky (TC) poskytují nízkoúrovňové signály, přímo úměrné snímané teplotě. Převodník teploty převádí tento nízkoúrovňový signál na standardní proudový signál 4 až 20 mA, který je relativně necitlivý na délku vodičů a elektrické rušení. Tento proudový signál je přenášen do řídicího centra dvěma vodiči.

Tento převodník může být uveden do provozu před nebo po instalaci. Může být užitečné uvést jej do provozu na zkušební stolici před instalací, aby byla zajištěna jeho správná funkce a abyste se seznámili s jeho funkcemi. Před připojením ručního ovladače HART® v prostředí s nebezpečím výbuchu se ujistěte, že přístroje, zapojené do smyčky, jsou instalovány v souladu s jiskrově bezpeènými nebo nezápalnými zpùsoby zapojení.

Elektronický modul převodníku je trvale utěsněn uvnitř hlavice, která jej chrání před vlhkostí a korozí. Ověřte, zda provozní prostředí převodníku odpovídá příslušné certifikaci prostředí s nebezpeèím výbuchu.

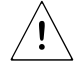

## Výstraha!

Úraz elektrickým proudem může způsobit vážné nebo smrtelné zranění. Jestliže je snímač instalován v prostředí, kde se vyskytuje vysoké napětí, a dojde k poruše nebo chybě instalace, na vodičích a svorkách převodníku se může objevit vysoké napětí.

# <span id="page-4-0"></span>1.3 Bezpečnost provozu

### Oblasti s nebezpečím výbuchu

Při instalaci přístroje v oblasti s nebezpečím výbuchu je třeba dodržet bezpečnostní požadavky dané země. Ujistěte se, že personál je vyškolen pro práci v těchto oblastech. Je nezbytné přísné dodržování montážních pokynù a jmenovitých hodnot, stanovených v této dokumentaci.

Tento měřicí systém splňuje bezpečnostní požadavky podle normy EN 61010, požadavky elektromagnetické kompatibility podle EN 61326 a doporuèení NAMUR NE 21, NE 43 a NE 89.

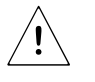

### Výstraha!

TMT162 je třeba napájet napětím 11 až 40 V DC s omezením výkonu podle NEC Class 02 (malé napětí, malý proud), s omezením proudu do 8 A a výkonu do 150 VA v případě zkratu.

### Další technický vývoj

Výrobce si vyhrazuje právo na změnu technických údajů bez předchozího upozornění. Aktuální informace a aktualizaci tohoto návodu získáte u místního obchodního zastoupení Endress+Hauser.

# <span id="page-4-1"></span>1.4 Zaslání přístroje výrobci

Dodržujte, prosím, pokyny uvedené na straně 36 tohoto návodu.

# <span id="page-4-2"></span>1.5 Bezpečnostní symboly

Bezpečný a spolehlivý provoz tohoto přístroje lze zaručit pouze v případě dodržení bezpečnostních pokynù a varování, uvedených v tomto návodu k obsluze. Tyto bezpeènostní pokyny jsou v tomto návodu zvýrazněny označením následujícími symboly.

## Upozornění!

Tento symbol označuje činnosti a postupy, které by při nesprávném provádění mohly nepřímo ovlivnit provoz přístroje nebo způsobit jeho neočekávanou reakci.

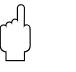

 $\mathbb{Q}$ 

### Pozor!

Tento symbol označuje činnosti a postupy, které by při nesprávném provádění mohly vést k nesprávné činnosti nebo poškození přístroje.

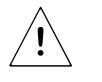

### Výstraha!

Tento symbol označuje činnosti a postupy, které by při nesprávném provádění mohly vést ke zranění osob, ohrožení bezpečnosti nebo úplnému zničení přístroje.

Zařízení s ochranou před výbuchem, s typovou provozní zkouškou! Pokud je na štítku přístroje jeden z těchto symbolů, přístroj lze použít v oblastech s nebezpečím výbuchu.

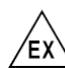

Oblast s nebezpečím výbuchu!

Ve schématech tohoto návodu se tímto symbolem označuje oblast s nebezpečím výbuchu.

– Přístroje, použité v oblasti s nebezpečím výbuchu nebo kabely k těmto přístrojům musí mít odpovídající ochranu.

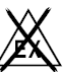

Bezpečná oblast (bez nebezpečí výbuchu)!

Ve schématech tohoto návodu se tímto symbolem označuje oblast bez nebezpečí výbuchu.

– Pøístroje, použité v oblasti bez nebezpeèí výbuchu, musí mít rovnìž certifikát do oblasti s nebezpečím výbuchu, jestliže jejich kabely procházejí oblastí s nebezpečím výbuchu.

# <span id="page-5-0"></span>2 Identifikace

# <span id="page-5-1"></span>2.1 Označení přístroje

## 2.1.1 Přístrojový štítek

Přístrojový štítek porovnejte s následujícím obrázkem:

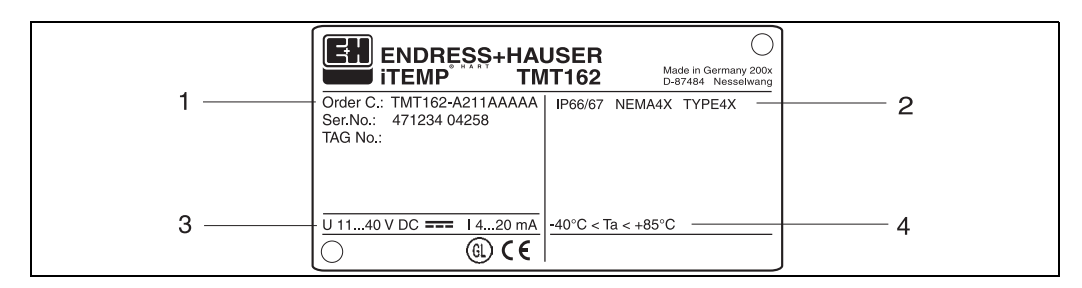

*Obr. 1: Přístrojový štítek převodníku teploty (příklad)*

- *1 Objednací kód a výrobní číslo přístroje*
- *2 Stupeň krytí a schválení*
- *3 Napájení a výstupní signál*
- *4 Okolní teplota; pro oblast s nebezpečím výbuchu (Ex) viz certifikát Ex nebo návod ATEX*

## Označení CE, prohlášení o shodě  $\epsilon$

Přístroj je navržen podle současných bezpečnostních požadavků, byl testován a expedován ze závodu ve stavu bezpečném pro provoz. Splňuje příslušné normy a vyhlášky v souladu s IEC 61010 "Bezpečnostní požadavky pro elektrické měřicí, řídicí a laboratorní přístroje" a požadavky elektromagnetické kompatibility (EMC) dle IEC 61326. Měřicí systém, popsaný v tomto návodu, splňuje požadavky dané směrnicemi EU. Výrobce potvrzuje úspěšný průběh testu přístroje oznaèením CE.

## Certifikát GL German Lloyd (GL)

Typové osvědčení GL pro měření teploty v oblastech s nebezpečím výbuchu v zásobnících třídy GL pro lodní a přímořské instalace.

## <span id="page-5-2"></span>2.2 Rozsah dodávky

Rozsah dodávky převodníku pro náročné provozní podmínky:

- $\blacksquare$  Převodník teploty TMT162
- Zaslepovací ucpávka
- Návod k obsluze
- ATEX návod k použití pøístrojù v oblastech s nebezpeèím výbuchu
- $\mathcal{D}$ Upozornění!

Věnujte, prosím, pozornost příslušenství převodníku TMT162 v kapitole 8 "Příslušenství".

## <span id="page-5-3"></span>2.3 Registrované obchodní značky

■ HART<sup>®</sup>

Registrovaná obchodní znaèka HART® Communication Foundation, Austin, TX, USA

- Microsoft® Windows NT®, Windows® 2000 a Windows® XP Registrovaná obchodní znaèka spoleènosti Microsoft Corporation, Redmond, USA
- iTEMP<sup>®</sup> a ReadWin<sup>®</sup> 2000

Registrovaná obchodní znaèka Endress+Hauser Wetzer GmbH + Co. KG, Nesselwang, Germany

# <span id="page-6-0"></span>3 Instalace

# <span id="page-6-1"></span>3.1 Pokyny k rychlé instalaci

Pokud je snímač teploty pevně uchycen, převodník můžete upevnit přímo na něj. Pro oddělenou montáž na stěnu nebo na trubku jsou k dispozici dvě montážní sady (viz obr. 4). Displej je možné namontovat ve čtyřech různých polohách (viz obr. 2):

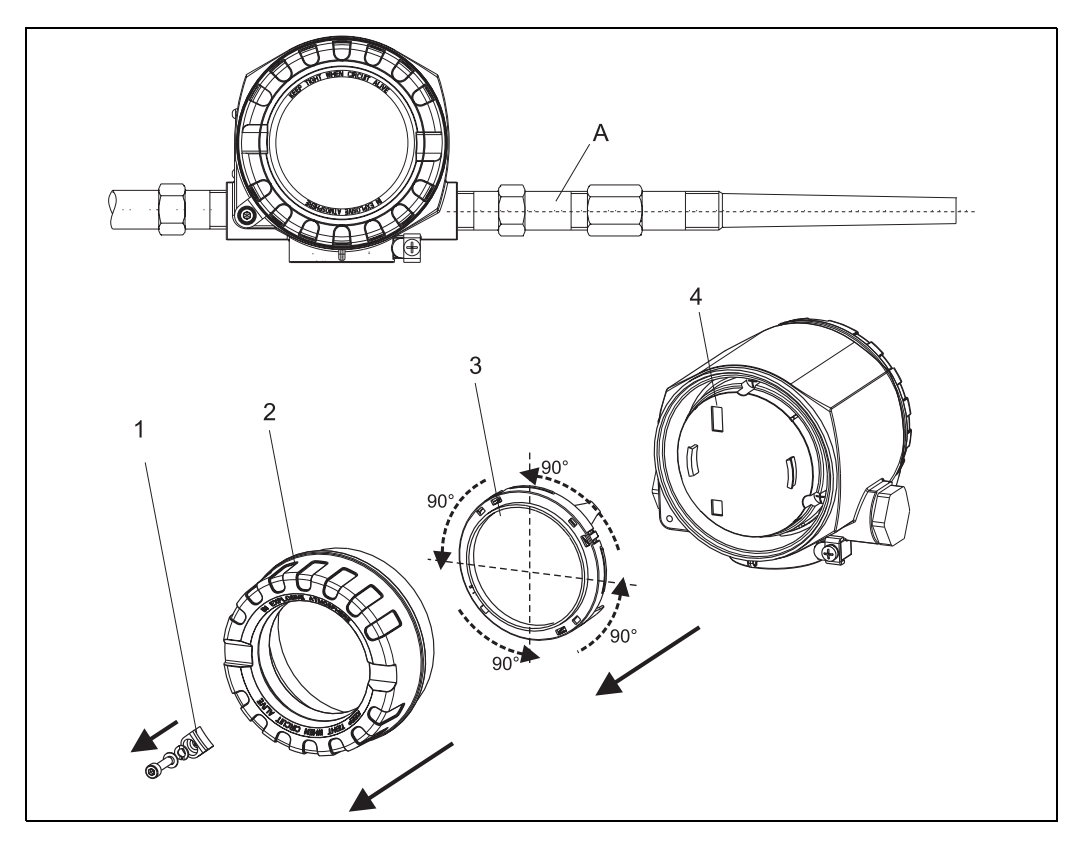

*Obr. 2: Převodník teploty se snímačem lze vložit po krocích 90° (čtyři možné pozice displeje)*

*Pol. A: Snímač teploty*

- *Pol. 1: Západka víčka*
- *Pol. 2: Víčko hlavice s O-kroužkem*
- *Pol. 3: Displej s příchytkou*

*Pol. 4: Prostor pro elektroniku*

- 1. Demontujte západku víčka (pol. 1).
- 2. Odšroubujte víčko hlavice s O-kroužkem (pol. 2).
- 3. Vyjměte displej s příchytkou (pol. 3) z prostoru elektroniky (pol. 4). Pomocí příchytky nastavte displej do požadované polohy po krocích 90° a vložte jej zpět do příslušné mezery v prostoru pro elektroniku.
- 4. Našroubujte víčko hlavice s O-kroužkem. Namontujte západku víčka.

# <span id="page-7-0"></span>3.2 Montážní podmínky

## 3.2.1 Rozměrv

Rozměry přístroje jsou uvedeny v kapitole 10 "Technické údaje".

## 3.2.2 Montážní místo

Informace o montážních podmínkách, jako je okolní teplota, krytí, klimatická odolnost atd. jsou uvedeny v kapitole 10 "Technické údaje".

# <span id="page-7-1"></span>3.3 Montáž

## 3.3.1 Přímá montáž na snímač

Pokud je snímač teploty pevně uchycen, převodník můžete upevnit přímo na něj.

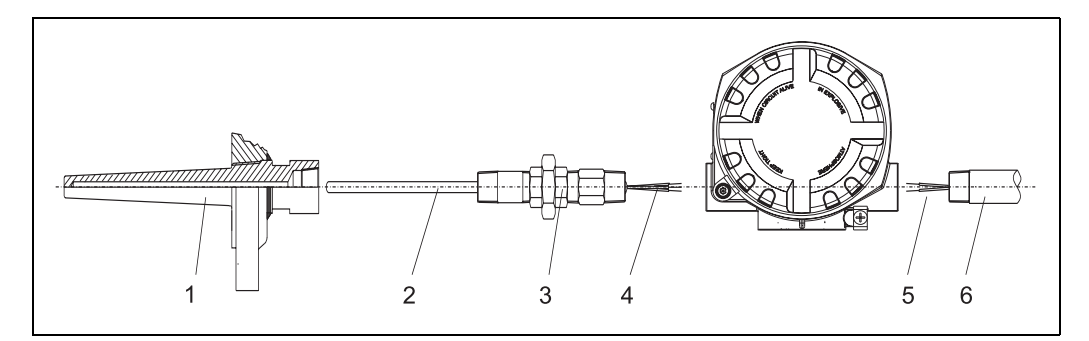

*Obr. 3: Instalace převodníku přímo na snímač*

- <span id="page-7-2"></span>*Pol. 1 Teploměrná jímka*
- *Pol. 2 Měřicí vložka*
- *Pol. 3 Prodlužovací spojky a adaptéry*
- *Pol. 4 Vodiče snímače*
- *Pol. 5 Připojovací vodiče*
- *Pol. 6 Připojovací trubka*

Instalaci proved'te následovně:

- 1. Instalujte a utáhněte teploměrnou jímku (pol. 1). Našroubujte do ní měřicí vložku (pol. 2).
- 2. Do teploměrné jímky upevněte nezbytné prodlužovací spojky a adaptéry (pol. 3). Závity prodlužovacích spojek a adaptérů utěsněte silikonovou páskou.
- 3. Vodiče snímače (pol. 4) veď te prodlužovacími spojkami a adaptéry do prostoru svorkovnice hlavice převodníku.
- 4. Do zbývajícího otvoru pro vývodku instalujte připojovací trubku (pol. 6).
- 5. Připojovací vodiče (pol. 5) vtáhněte do prostoru svorkovnice hlavice převodníku.
- 6. Namontujte a utáhněte obě víčka hlavice převodníku. Obě víčka musí těsně přiléhat, aby byly splněny požadavky ochrany proti výbuchu.

## 3.3.2 Oddělená montáž

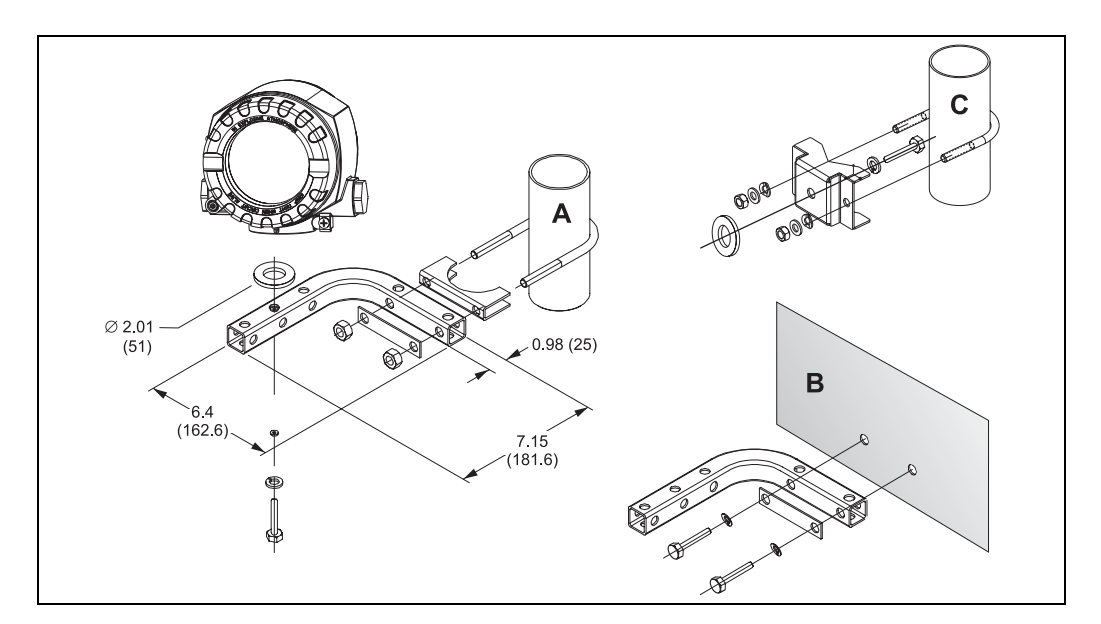

*Obr. 4: Montáž převodníku pomocí montážní sady, viz kapitola "Příslušenství" (rozměry v palcích a mm) Pol. A, B Montáž pomocí kombinované montážní sady pro upevnění na stěnu i na trubku Pol. C Montáž pomocí montážní sady pro upevnění na trubku 2"/V4A*

# <span id="page-8-0"></span>3.4 Kontrola montáže

Po instalaci přístroje proved´te následující kontrolu:

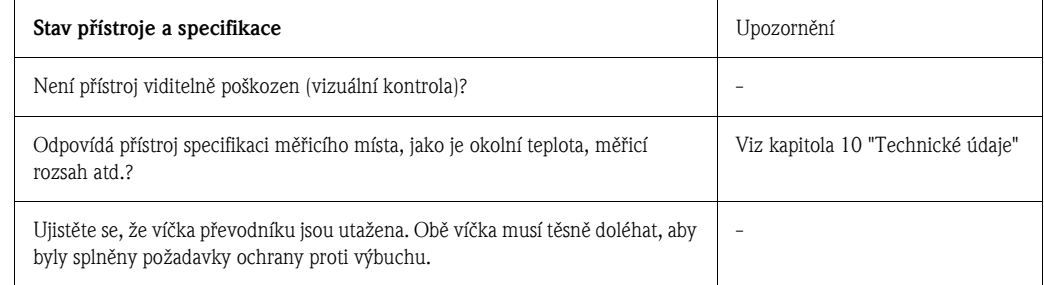

# <span id="page-9-0"></span>4 Elektrické zapojení

### Pozor!

Pokud instalujete přístroj, schválený do prostředí s nebezpečím výbuchu (Ex), do takového prostředí, dbejte, prosím, hlavně pokynů a schémat zapojení, uvedených v příslušné dokumentaci Ex, která je dodatkem k tomuto návodu. V případě potřeby je vám k dispozici obchodní zastoupení Endress+Hauser.

Při připojování přístroje postupujte následovně:

- 1. Odšroubujte víčko zapojovacího prostoru přístroje.
- 2. Vodiče ved´te kabelovou vývodkou nebo otvorem pro instalační trubku.
- 3. Připojte vodiče podle obrázku 5.
- 4. Ověřte, zda jsou svorky utaženy. Utěsněte kabelovou vývodku nebo instalační trubku a našroubujte víčko zapojovacího prostoru zpět.
- 5. Abyste zajistili správné zapojení, vždy dodržujte pokyny uvedené v odstavci "Kontrola zapojení" na straně 13.

## <span id="page-9-1"></span>4.1 Struèné pokyny k zapojení

### Umístění svorek

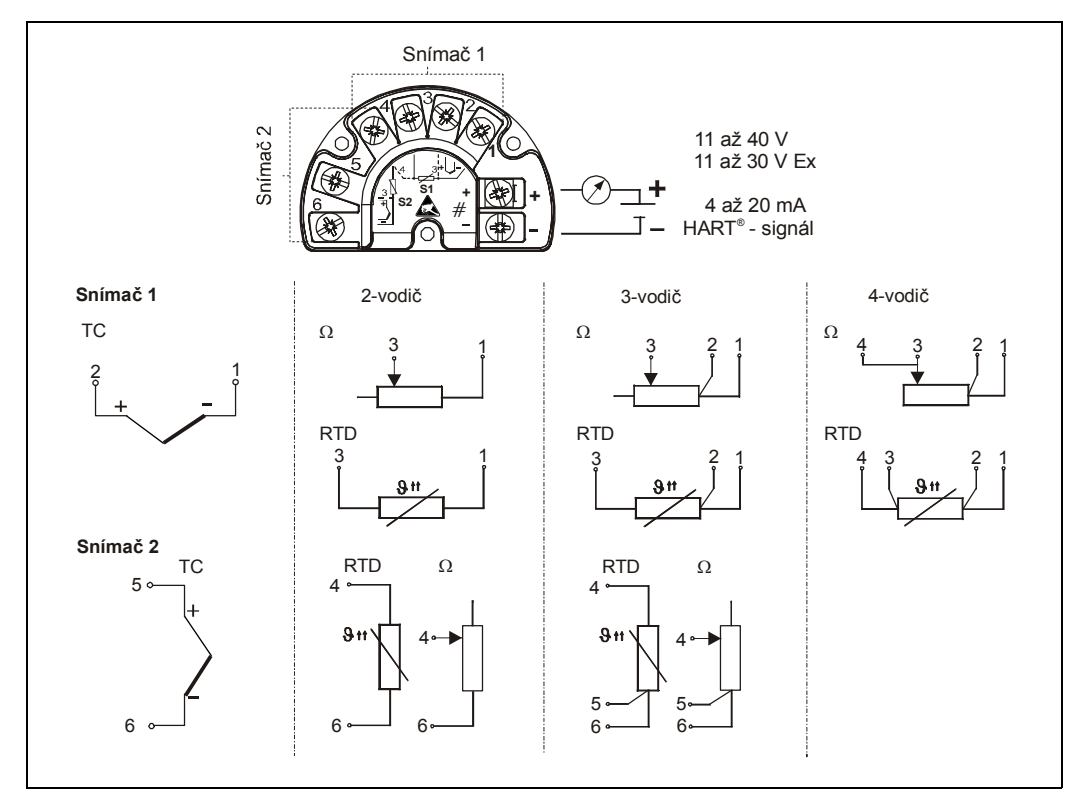

#### *Obr. 5: Připojení převodníku (TC - termočlánek, RTD - odporový teploměr)*

## Pozor!

Chraňte svorky před elektrostatickým výbojem. Nedodržení této podmínky může vést k poškození elektroniky.

# <span id="page-10-0"></span>4.2 Připojení snímače

#### $\otimes$ Upozornění!

Umístění svorek snímače je uvedeno na obrázku 5. U provedení se dvěma vstupy pro snímače jsou možné následující kombinace zapojení:

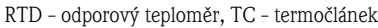

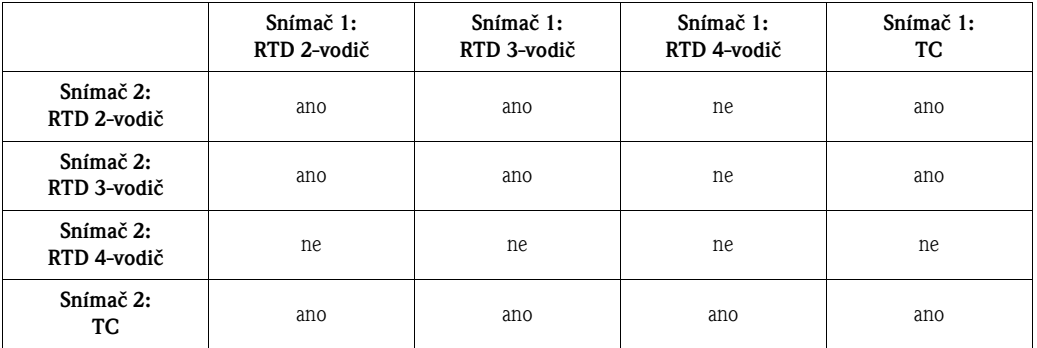

Pro připojení dvou snímačů jsou k dispozici speciální kabelové vývodky jako příslušenství (ne pro pøístrojové vybavení XP). Jsou uvedeny v odstavci 9.4.

## Pozor!

Při připojování dvou snímačů se ujistěte, že mezi snímači není galvanické spojení (např. uzemněný dvojitý termočlánek). Následné vyrovnávací proudy by podstatně ovlivnily výsledek měření. V takovém případě snímače musí být navzájem galvanicky odděleny samostatným připojením každého snímače k převodníku. Přístroj poskytuje dostatečné galvanické oddělení (> 1,5 kV AC) mezi vstupem a výstupem.

# <span id="page-10-1"></span>4.3 Připojení měřicí jednotky

Pozor!

- Před instalací nebo připojením přístroje vypněte napájení. Nedodržení této podmínky může vést k poškození elektroniky.
- Jestliže přístroj nebyl uzemněn při instalaci hlavice, doporučuje se uzemnění pomocí jednoho ze zemnicích šroubù.

## 4.3.1 Připojení HART<sup>®</sup>

#### $\mathscr{D}$ Upozornění!

Jestliže v napájení není zařazen komunikační odpor HART®, je třeba do dvouvodičové napájecí linky zapojit komunikaèní odpor 250 Ω.

Pro správné zapojení komunikace věnujte, prosím, zvláštní pozornost dokumentaci, vydané společností HART® Communication Foundation, konkrétně HCF LIT 20: "HART, technický přehled".

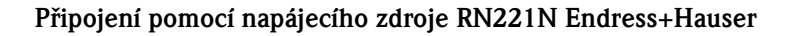

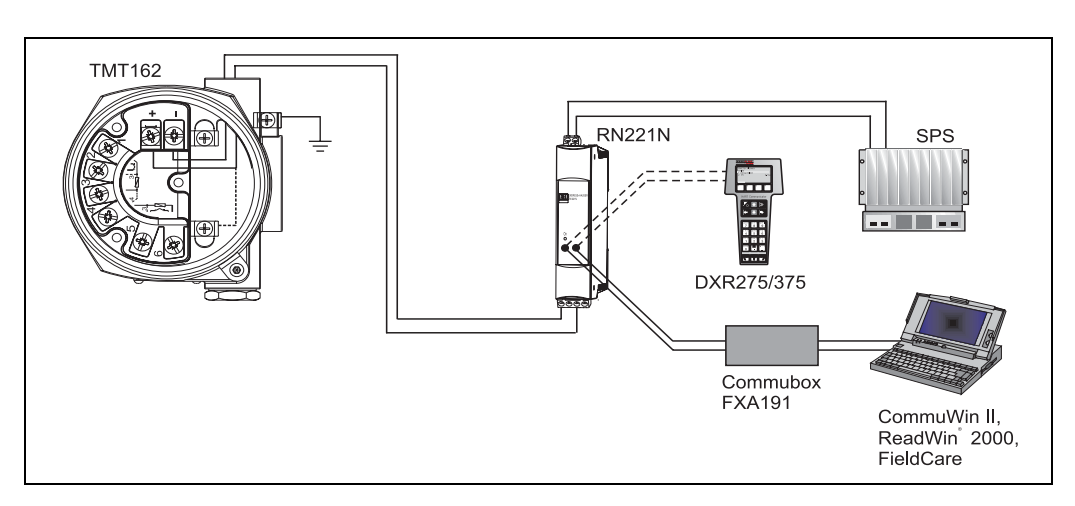

*Obr. 6: Připojení HART® pomocí napájecího zdroje RN221N Endress+Hauser (SPS = řídicí systém)*

### Připojení pomocí jiných napájecích zdrojů

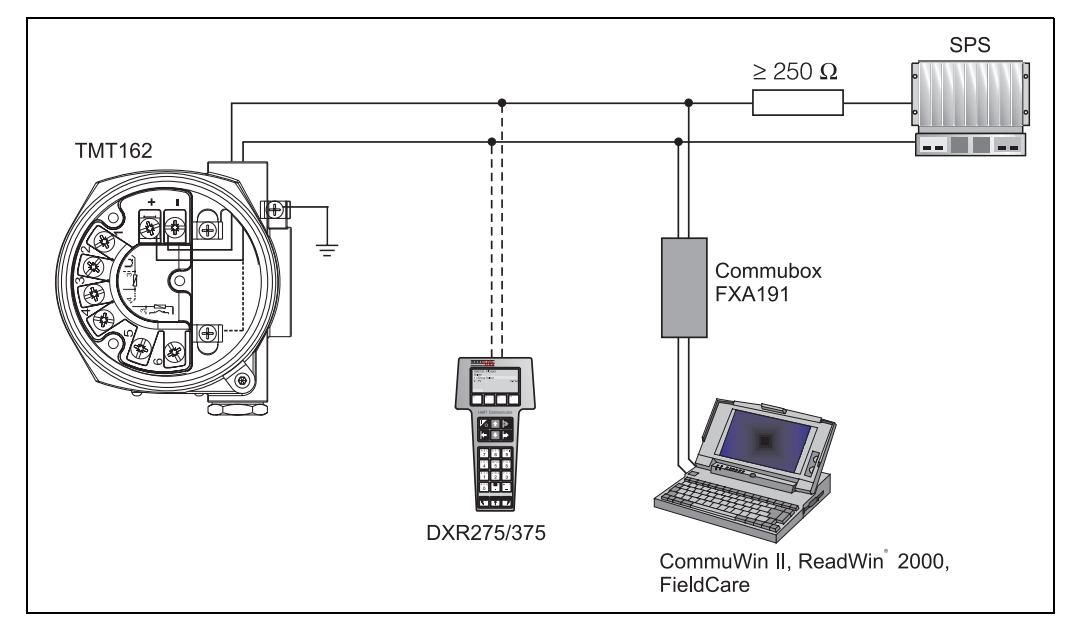

*Obr. 7: Připojení HART® pomocí jiných napájecích zdrojů (SPS = řídicí systém)*

# <span id="page-11-0"></span>4.4 Stínění a vyrovnání potenciálů

Při instalaci přístroje dodržujte:

Jestliže používáte stíněné kabely, pak stínění kabelů připojených k výstupu (výstupní signál 4 až 20mA) musí mít stejný potenciál jako stínění kabelů připojených ke snímači! V případě instalace přístroje v provozu se silným elektromagnetickým polem doporučujeme všechny kabely stínit pomocí nízkoohmového uzemnění. Kvůli možnému nebezpečí zásahu bleskem je stínění doporučeno i u kabelů, které procházejí vně budov!

# 4.5 Stupe**ň** krytí

Přístroj splňuje požadavky krytí podle NEMA 4X (IP 67). Aby byl dodržen stupeň krytí NEMA 4X (IP 67) po instalaci nebo servisní opravě přístroje, je třeba brát v úvahu následující body (viz též obrázek 8):

- Před vložením těsnění do drážek hlavice zkontrolujte, zda jsou čistá a nepoškozená. V případě potřeby je očistěte nebo vyměňte.
- Všechny šrouby a víèka hlavice musí být utaženy.
- $\blacksquare$  Připojované kabely musí mít stanovený vnější průměr (např. pro M20 x 1,5 musí být průměr kabelu 8 až 12 mm).
- · Utáhněte kabelovou vývodku.
- Kabel nebo instalační trubka před vstupem do vývodky musí tvořit smyčku směrem dolů ("odkapávací smyèku"). Toto uspoøádání brání prùniku vlhkosti do vývodky. Mìøicí pøístroj instalujte vždy takovým způsobem, aby kabelové vývodky nebo instalační trubky nesměřovaly vzhùru.
- Nepoužité otvory pro kabelové vývodky nebo instalační trubky je třeba uzavřít záslepkami.
- Kabelová vývodka nesmí být vytažena z otvoru se závitem.

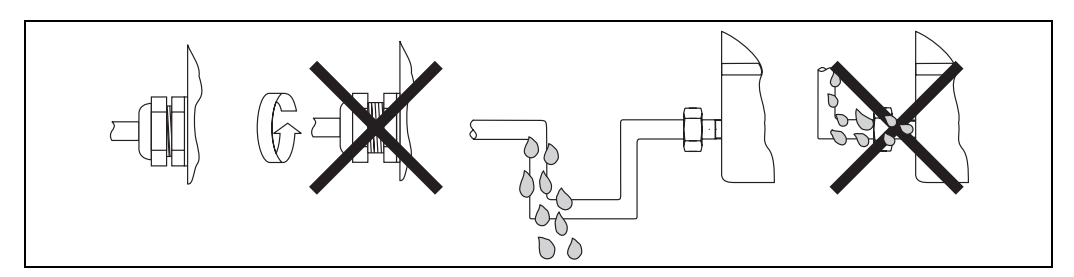

*Obr. 8: Montážní pokyny k dodržení krytí NEMA 4X (IP 67)*

# <span id="page-12-0"></span>4.6 Kontrola zapojení

Po dokončení elektrické instalace přístroje proved´te následující kontrolu:

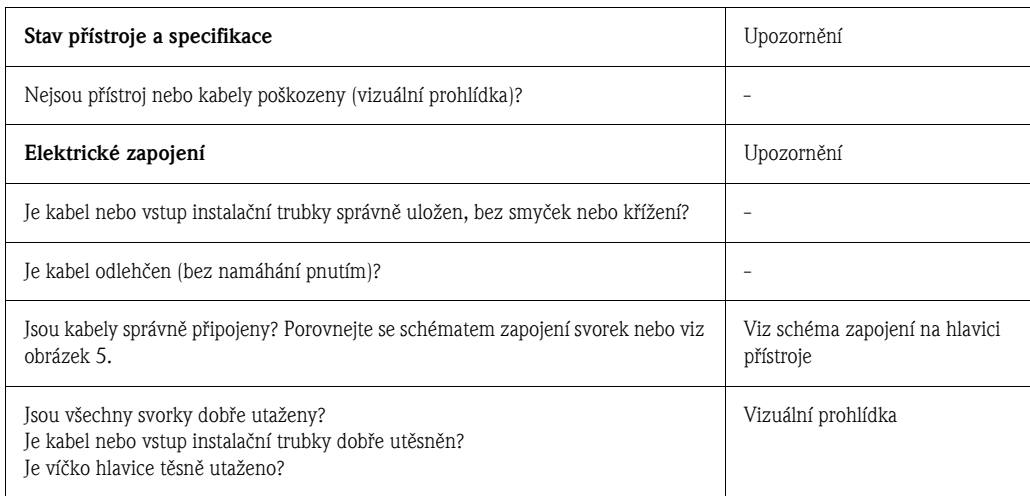

# <span id="page-13-0"></span>5 Obsluha

# <span id="page-13-1"></span>5.1 Zobrazovací a obslužné prvky

## 5.1.1 Zobrazení na displeji

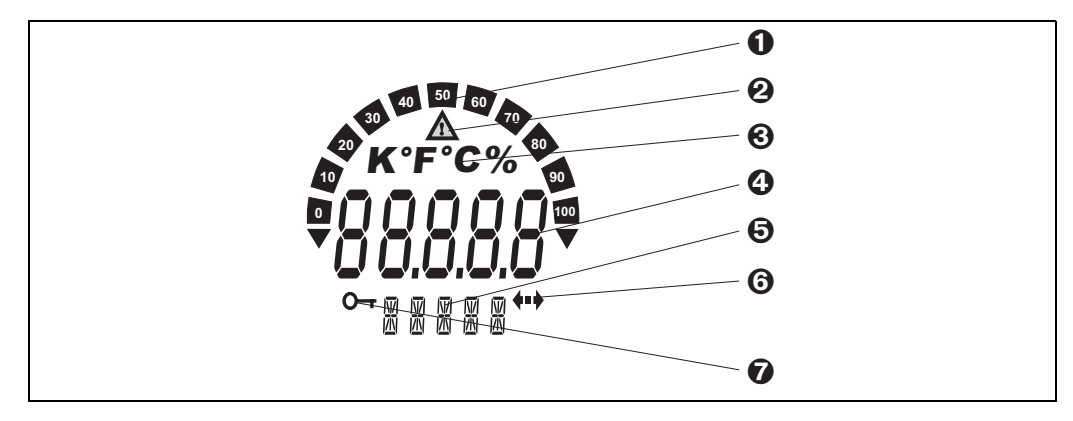

*Obr. 9: LCD displej převodníku (prosvícený, lze jej otáčet po krocích 90°)*

## 5.1.2 Symboly na displeji

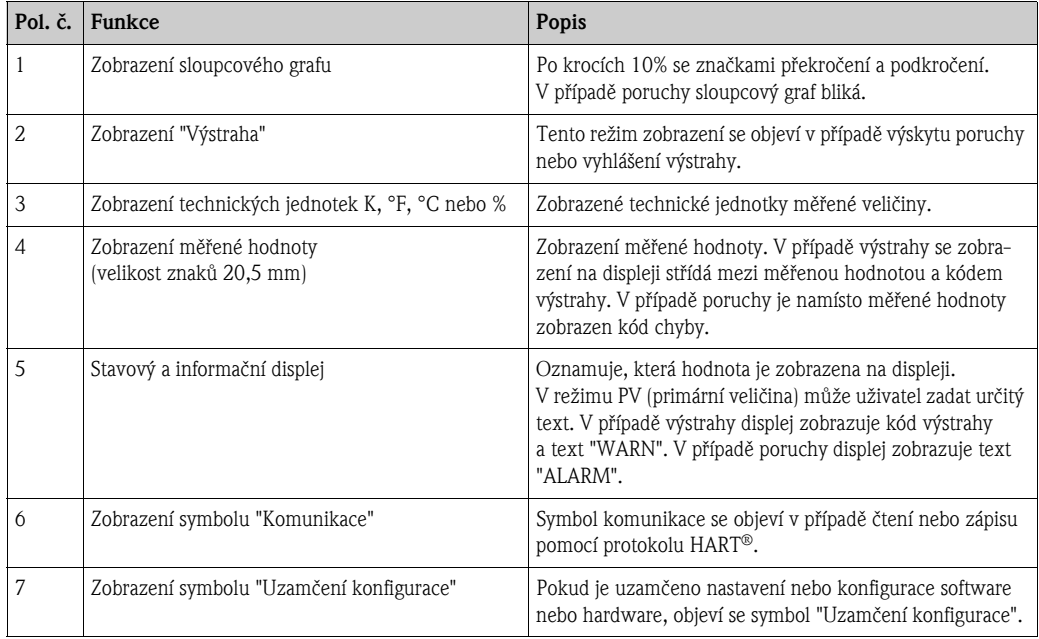

## <span id="page-14-0"></span>5.2 Místní ovládání

## 5.2.1 Nastavení hardware

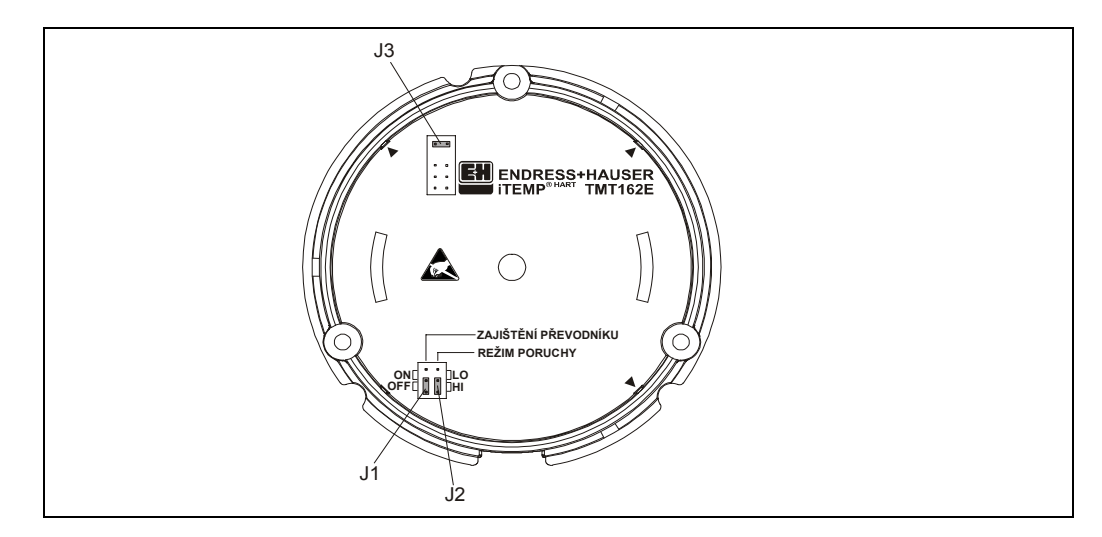

*Obr. 10: Nastavení hardware pomocí můstkových propojek J1, J2 a J3*

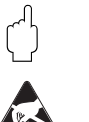

Pozor!

Chraňte svorky před elektrostatickým výbojem. Nedodržení této podmínky může způsobit poškození elektronických dílù.

Mùstkové propojky J1, J2 a J3 pro nastavení hardware se nacházejí v prostoru elektroniky. Chcete -li nastavit propojku, odšroubujte víèko prostoru elektroniky (naproti víèka zapojovacího prostoru) a pokud je třeba, vyjměte displej.

### <span id="page-14-1"></span>Uzamèení nastavení nebo konfigurace hardware pomocí propojky J1

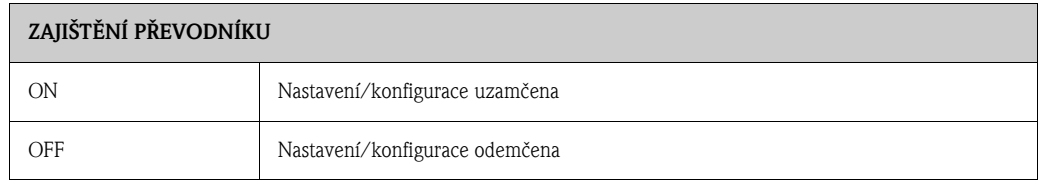

Uzamèení nastavení/konfigurace hardware má vyšší prioritu než nastavení software.

### Nastavení režimu poruchy hardware pomocí propojky J2

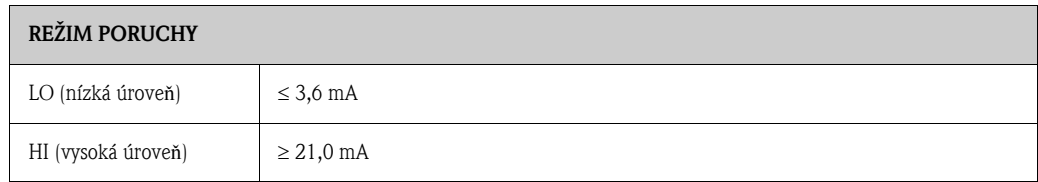

Nastavení režimu poruchy pomocí propojky je aktivní pouze v případě poruchy mikroprocesoru.

 $\mathscr{D}$ 

Upozornění!

Zkontrolujte, prosím, zda vzájemně odpovídá nastavení režimu poruchy hardware a software.

## Nastavení hardware pomocí propojky J3 (pouze pro přístroje bez displeje)

Pomocí propojky J3 je možné snížit minimální provozní napětí z 11 V na 8 V.

# <span id="page-15-0"></span>5.3 Komunikace pomocí protokolu HART®

Nastavení parametrů a načítání údajů z měřicího přístroje probíhá pomocí protokolu HART®. Digitální komunikace běží na proudovém výstupu HART® 4 až 20 mA (viz obrázky 6 a 7). Uživatel má k dispozici několik způsobů nastavení parametrů:

- Obsluha pomocí univerzálního ruèního ovladaèe "HART® Communicator DXR275/375".
- Obsluha pomocí PC a obslužného software Endress+Hauser, např. "FieldCare" nebo "ReadWin® 2000" a modemem HART®, např. "Commubox FXA191".
- Obslužné programy jiných výrobcù ("AMS", Fisher Rosemount; "SIMATIC PDM", Siemens).

#### $\otimes$ Upozornění!

Jestliže se v operaèních systémech Microsoft® Windows NT ® 4.0 a Windows® 2000 objeví chyby komunikace, je třeba provést následující opatření: Vypněte nastavení "FIFO active".

Za tímto účelem proved'te následující kroky.

1. Pro Windows NT® 4.0:

Zvolte položku menu "COM-Port" pomocí menu "START" ➠ "SETTINGS" ➠ "SYSTEM CONTROL" • "CONNECTIONS". Pomocí menu "SETTINGS" • "EXPANDED" vypněte pøíkaz "FIFO active". Nyní restartujte PC.

2. Pro Windows® 2000 a Windows® XP (klasické zobrazení): Zvolte "Expanded settings for COM1" pomocí menu "START" ➠ "SETTINGS" ➠ "SYSTEM CONTROL" ➠ "SYSTEM" ➠ "HARDWARE" ➠ "UNIT MANAGER" ➠ "CONNECTIONS (COM and LPT)" ➠ "COMMUNICATION CONNECTION (COM1)" ➠ "CONNECTION SETTINGS" ➠ "EXPANDED". Deaktivujte "Use FIFO buffer". Nyní restartujte PC.

## 5.3.1 Ruèní ovladaè HART® DXR275/375

 $\otimes$ Upozornění!

Při použití ručního ovladače  $HART^{\circledR}$  se všechny funkce přístroje volí pomocí menu obslužné matice funkcí (viz obr. 12). Všechny funkce přístroje jsou vysvětleny v odstavci 6.4.1 "Popis funkcí přístroje".

Postup:

- 1. Zapněte ruční ovladač:
	- Měřicí přístroj ještě není připojen. Objeví se hlavní menu  $HART^{\circledast}$ . Toto menu se objeví pro každé programování  $HART^{\circledast}$ , tj. bez ohledu na typ měřicího přístroje. Informace o tomto způsobu konfigurace off-line (bez připojeného přístroje) najdete v návodu k obsluze ručního ovladaèe "Communicator DXR275/375".
	- Mìøicí pøístroj je již pøipojen. Objeví se pøímo první úroveň menu matice funkcí pøístroje (viz obr. 11). V této matici jsou systematicky uspoøádané všechny funkce, dostupné pomocí HART®.
- 2. Zvolte skupinu funkcí (např. Sensor 1) a pak požadovanou funkci, např. "Sensor type 1".
- 3. Zadejte typ snímače nebo změňte nastavení. Pak potvrd´te pomocí tlačítka funkcí F4 "Enter".
- 4. Nad tlaèítkem funkcí F2 se objeví "SEND". Stisknutím tlaèítka F2 budou všechny hodnoty, zadané pomocí ručního ovladače, přeneseny do měřicího přístroje.
- 5. Pomocí tlačítka funkcí F3 "HOME" se vrátíte do první úrovně menu.

 $\mathscr{D}$ Upozornění!

- $\bullet$  Pomocí ručního ovladače HART® je možné číst všechny parametry, ale nelze je měnit. Přístup do matice funkcí HART® však mùžete odemknout zadáním kódu 261 ve funkci SECURITY LOCKING (uzamčení přístupu). Odemčený stav zůstává i po výpadku napájení. Chcete-li opět uzamknout přístup do matice funkcí, vymažte kód 261.
- Podrobné informace najdete v návodu k obsluze ručního ovladače HART®.

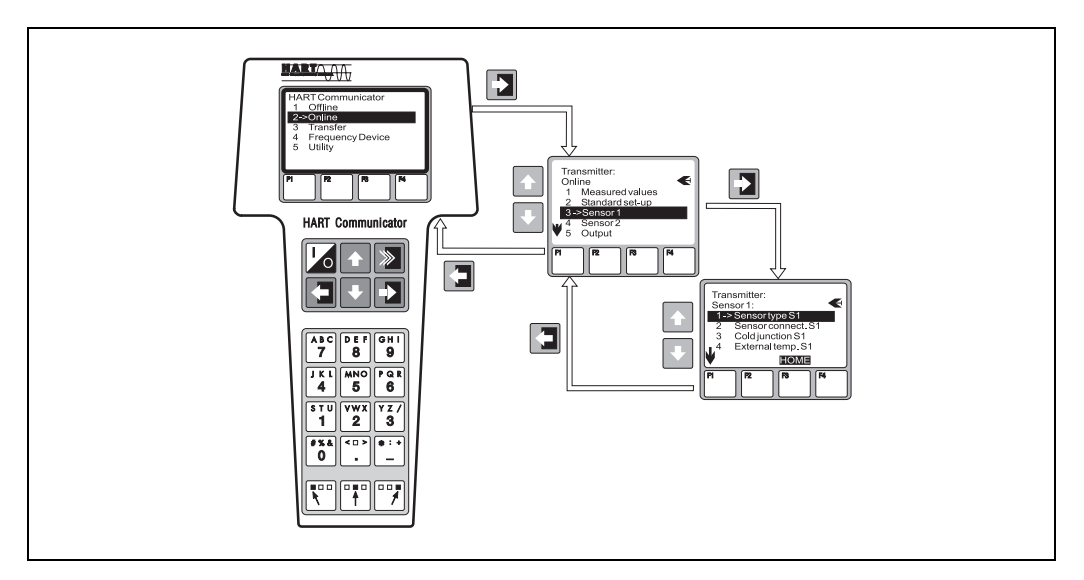

*Obr. 11: Konfigurace pomocí ručního ovladače, příklad použití funkce "Sensor input"*

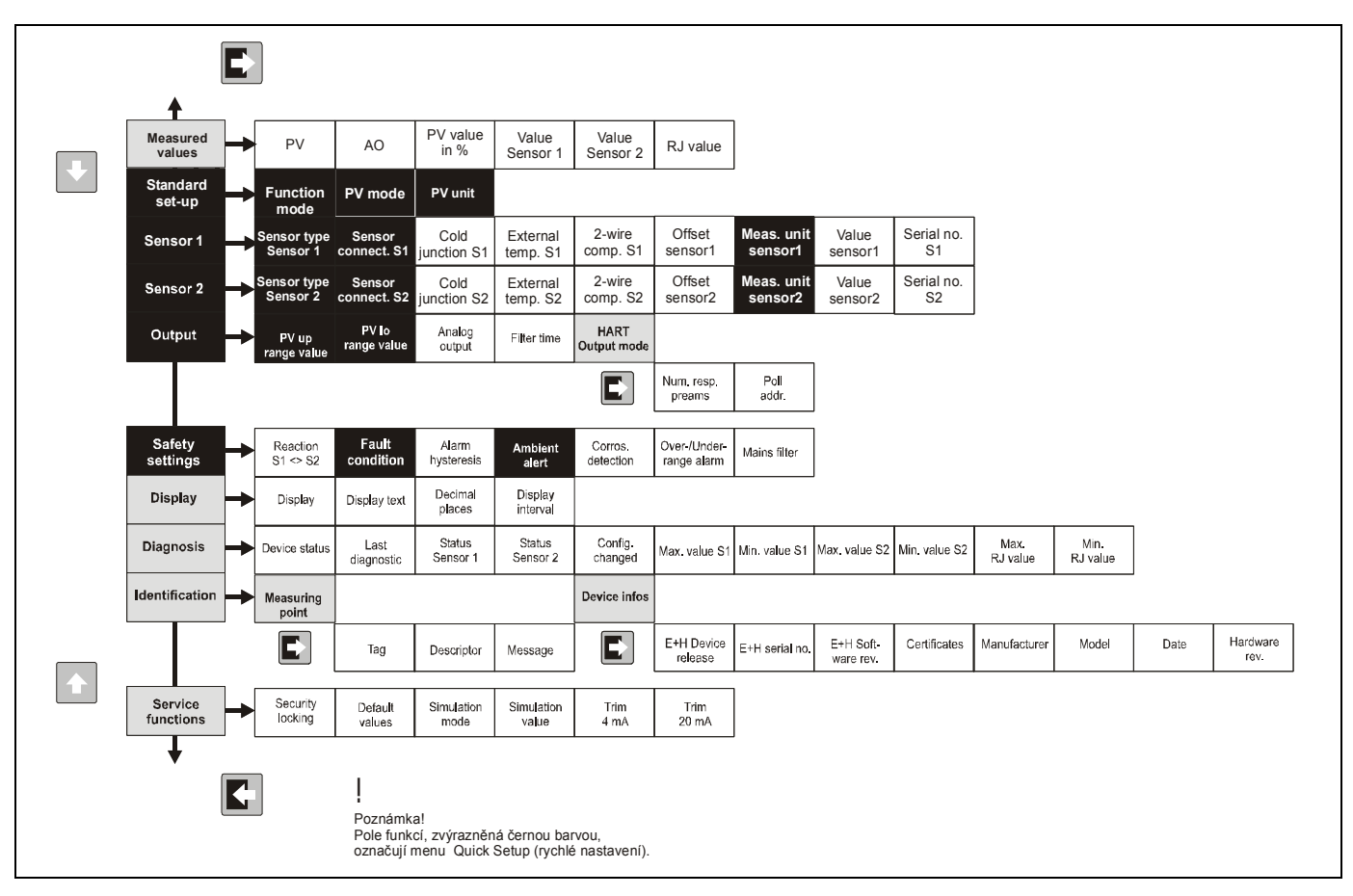

*Obr. 12: Matice funkcí HART®*

## <span id="page-17-1"></span>5.3.2 FieldCare

FieldCare je univerzálně použitelný servisní a konfigurační software, založený na technologii FDT/ DTM. Připojení je zajištěno pomocí modemu HART®, např. Commubox FXA191. Podrobné informace najdete v pokynech pro instalaci konfiguraèního software FieldCare (viz kapitola "Dokumentace"). Standardní obslužné moduly DTM, dostupné pro tento přístroj, umožňují obsluhu rovnìž pomocí obslužných programù jiných výrobcù, které podporují technologii FDT/DTM.

#### Poznámka:

Technologie FDT/DTM umožňuje konfiguraci a optimalizaci pøístrojù i od rùzných výrobcù.  $FDT = Field$  Device Tool,  $DTM =$  Device Type Manager.

## 5.3.3 ReadWin® 2000

ReadWin® 2000 je univerzálně použitelný servisní a konfigurační software. Připojení je zajištěno pomocí modemu HART®, např. Commubox FXA191. Obslužný software nabízí uživateli následující možnosti:

- $\blacksquare$  funkce pro nastavení přístroje,
- vizualizaci měřené hodnoty,
- uložení parametrizačních údajů přístroje,
- $\blacksquare$  dokumentaci měřicího místa.

Pozor!<br>Při nahrávání parametrů funkce přístroje z programu ReadWin® 2000 do přístroje není definován analogový výstup.

> <span id="page-17-0"></span>Další podrobné informace o obsluze pomocí ReadWin® 2000 najdete v dokumentaci tohoto software. ReadWin® 2000 můžete získat zdarma na následující internetové adrese:

• www.endress.com/Readwin

## 5.3.4 Klasifikace příkazů protokolu  $HART^{\circledR}$

 $P$ rotokol  $HART^{\circledast}$  umožňuje pro konfiguraci a diagnostiku přenos měřených údajů a údajů o přístroji mezi "HART<sup>®</sup> masterem" a příslušným přístrojem v provozu.

HART<sup>®</sup> mastery, jako například ruční ovladač nebo obslužné programy pro PC (např. FieldCare), vyžadují tzv. popisné soubory přístroje (DD = popis přístroje, DTM), které umožňují přístup ke všem informacím v přístroji HART®. Přenos těchto informací se provádí výhradně pomocí "příkazů".

### Existují tři klasifikační třídy příkazů:

• Univerzální pøíkazy

Všechny přístroje HART® podporují a používají univerzální příkazy. Týkají se například následujících funkcí:

- rozpoznání přístrojů  $HART^{\circledR}$ ,
- načítání digitálních měřených hodnot.
- Běžné prováděcí příkazy:

Tyto obecné příkazy nabízejí funkce, které jsou podporovány a mohou být prováděny mnoha, ale ne všemi provozními přístroji.

 $\blacksquare$  Specifické příkazy přístroje

Tyto příkazy umožňují přístup ke specifickým funkcím přístroje, které nejsou standardem HART®. Takové příkazy umožňují, mimo jiné, přístup k informacím z individuálních provozních přístrojů.

#### $\otimes$ Upozornění!

Seznam všech příkazů HART®, podporovaných tímto přístrojem, najdete v odstavci 6.4.2.

# <span id="page-18-0"></span>6 Uvedení do provozu

## <span id="page-18-1"></span>6.1 Kontrola instalace

Před uvedením měřicího místa do provozu se ujistěte, že byly provedeny všechny kontroly:

- Seznam kontrolních bodù "Kontrola montáže"
- Seznam kontrolních bodù "Kontrola zapojení"

# <span id="page-18-2"></span>6.2 Zapnutí přístroje

Po zapnutí napájení je přístroj schopen provozu.

# <span id="page-18-4"></span><span id="page-18-3"></span>6.3 Quick Setup (rychlé nastavení)

Rychlé nastavení Quick Setup obsluhu přístroje navede do všech nejdůležitějších funkcí přístroje, které musí být nastaveny pro standardní měření přístroje.

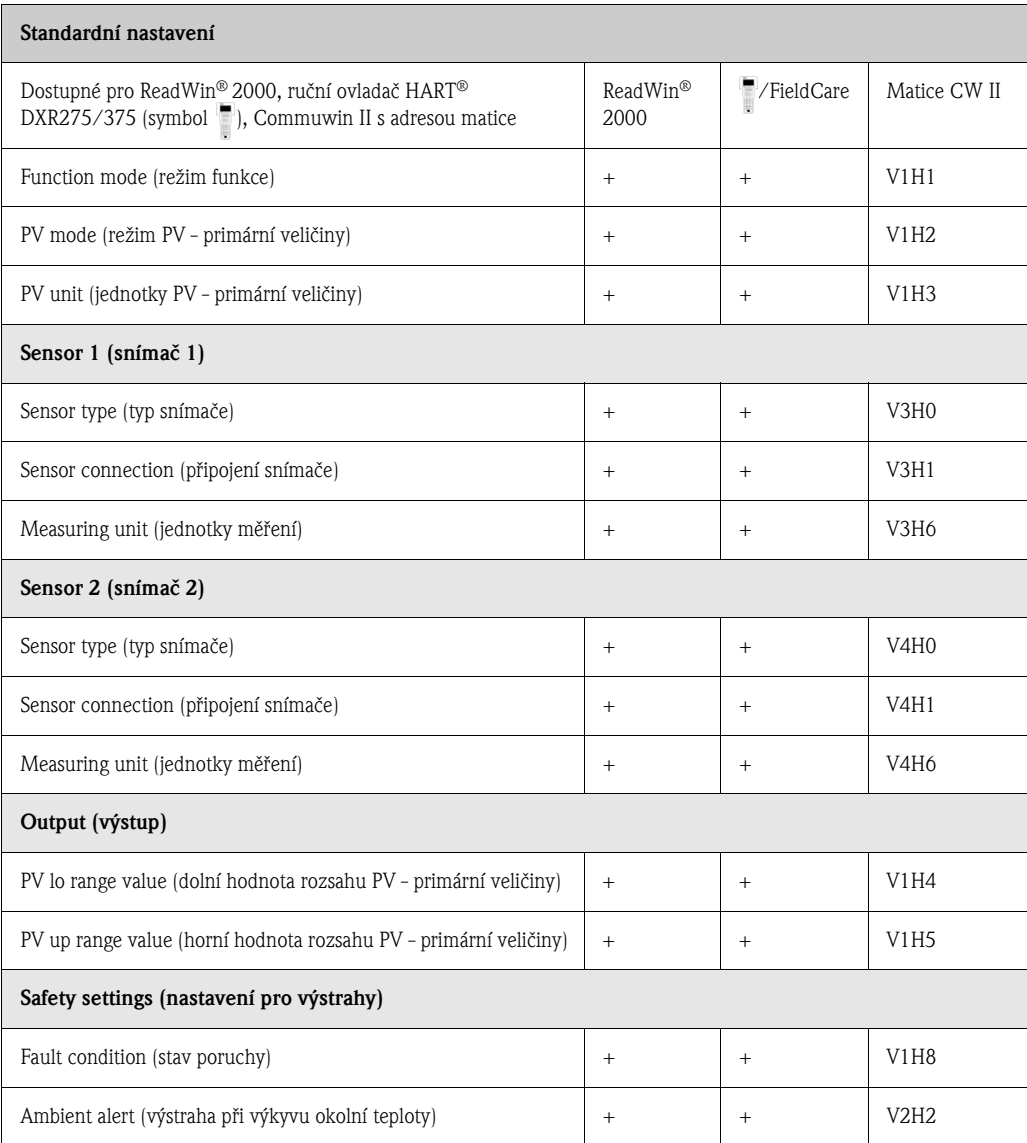

Je možné další nastavení pro speciální aplikace měření (viz odstavec 6.4.1).

# <span id="page-19-0"></span>6.4 Konfigurace přístroje

## 6.4.1 Popis funkcí přístroje

Všechny parametry, které lze číst a nastavovat během konfigurace převodníku teploty, jsou souhrnnì uvedeny a popsány v následujících tabulkách. Struktura menu konfiguraèního software pro PC ReadWin® 2000 a ručního ovladače  ${\rm HART}^{\circledast}$  DXR275/375 je znázorněna v následujících tabulkách.

 $\otimes$ 

### Upozornění!

<span id="page-19-1"></span>Výchozí tovární nastavení je zvýrazněno tučně.

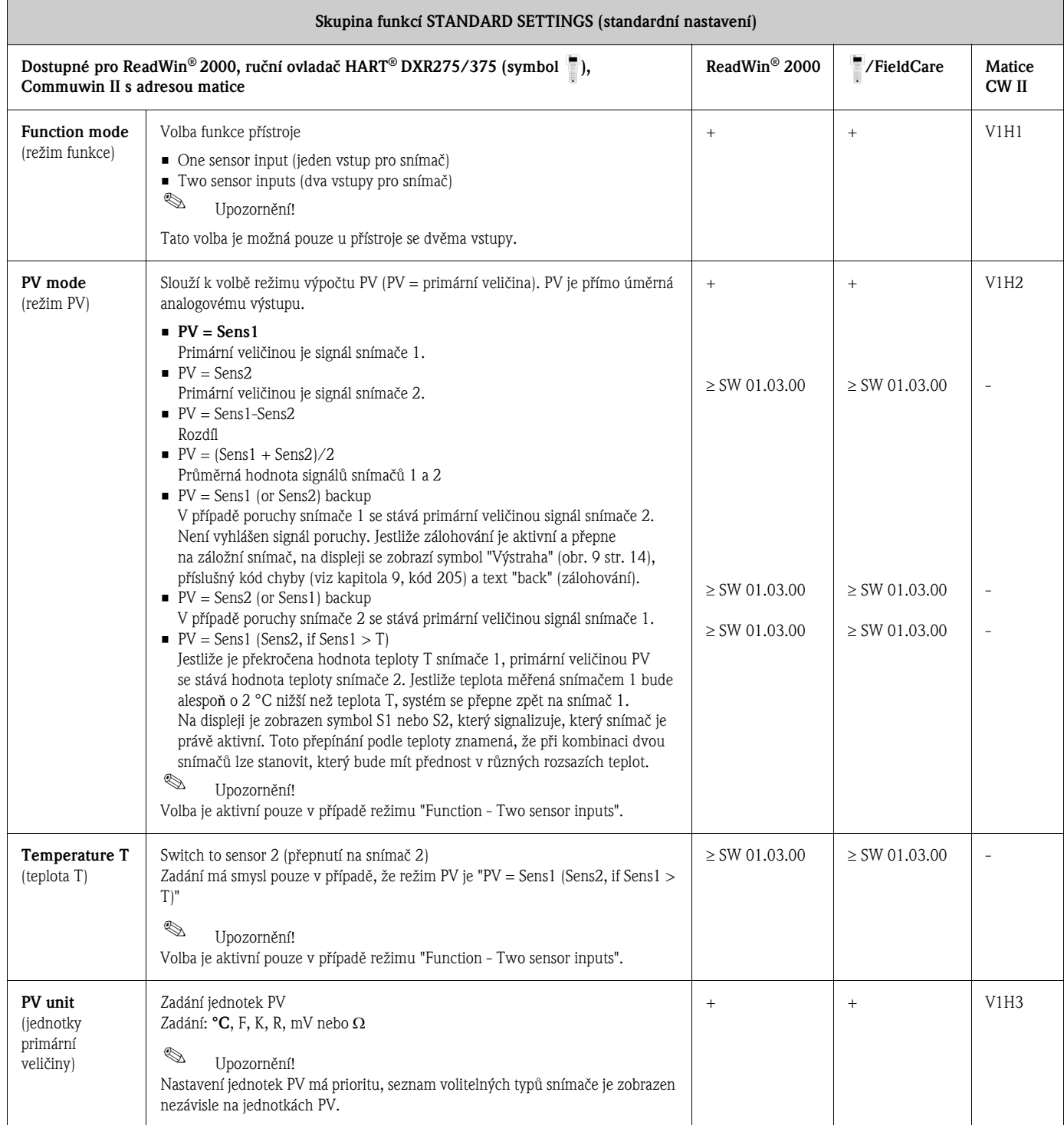

 $\mathbb{Q}$ Upozornění!

Vstupy pro snímaè (≥ SW 01.03.00) nejsou k dispozici u konfiguraèního software pro PC Commuwin II.

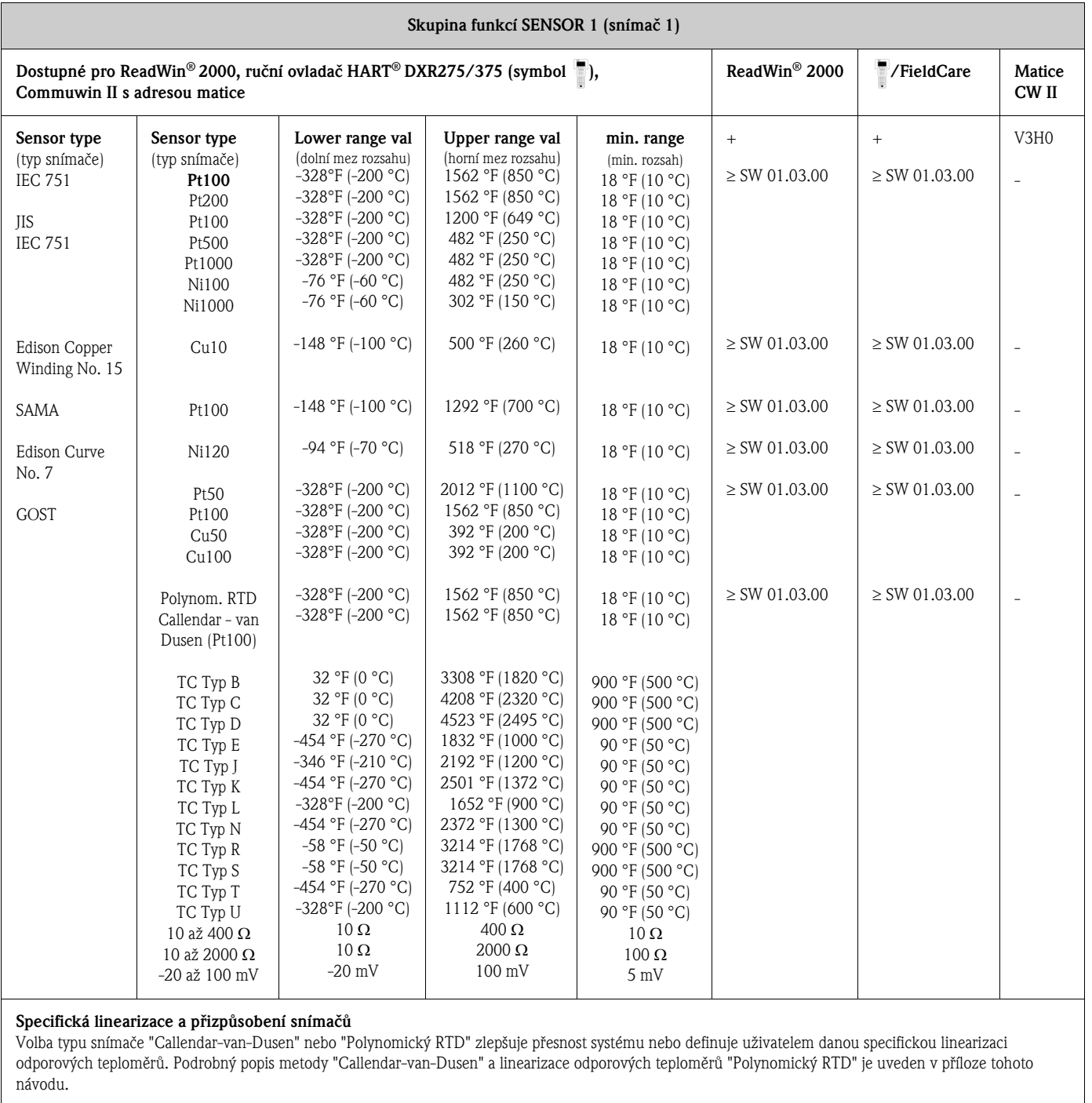

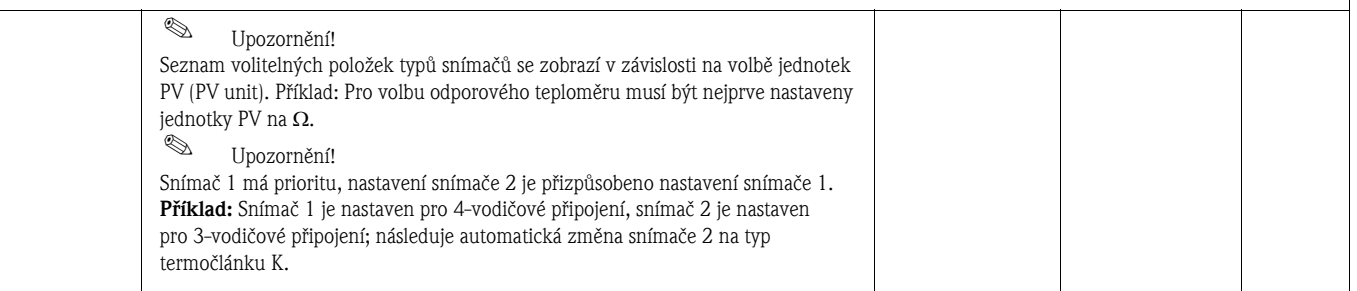

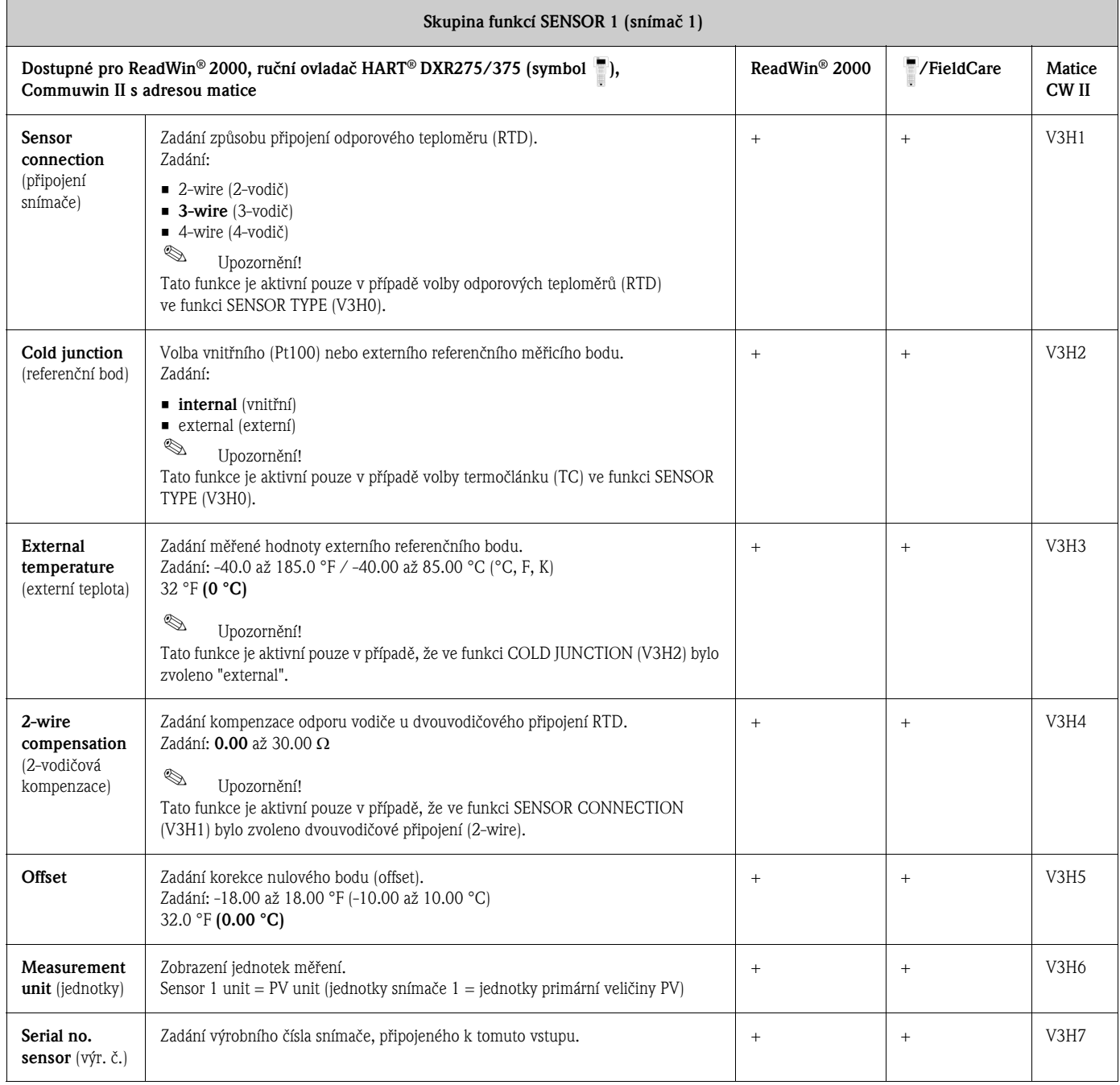

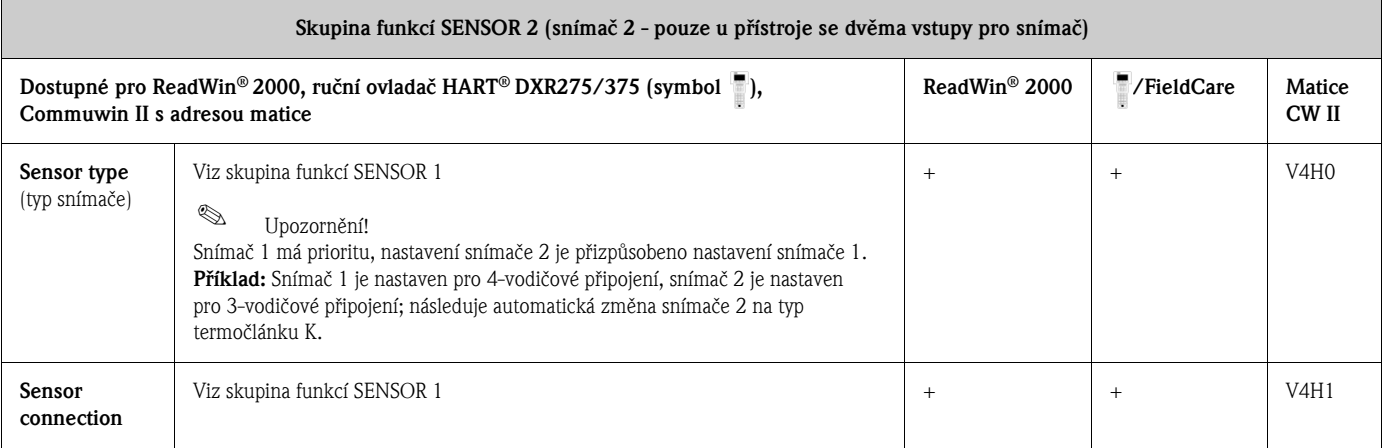

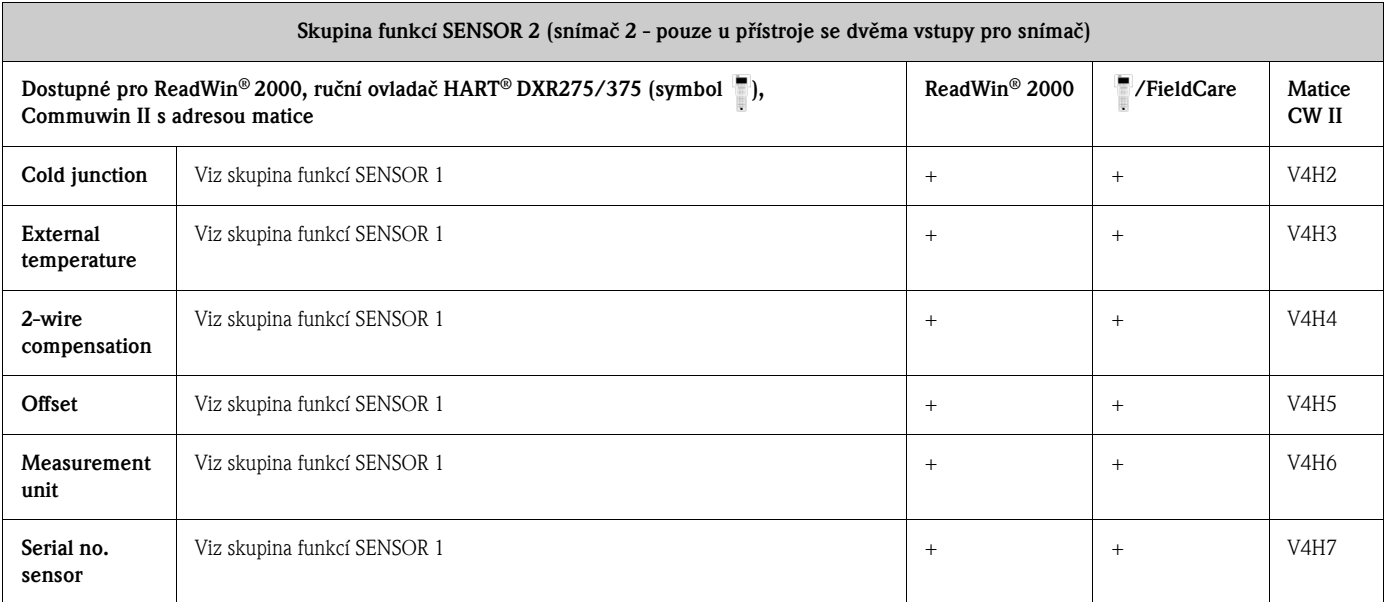

<span id="page-22-0"></span>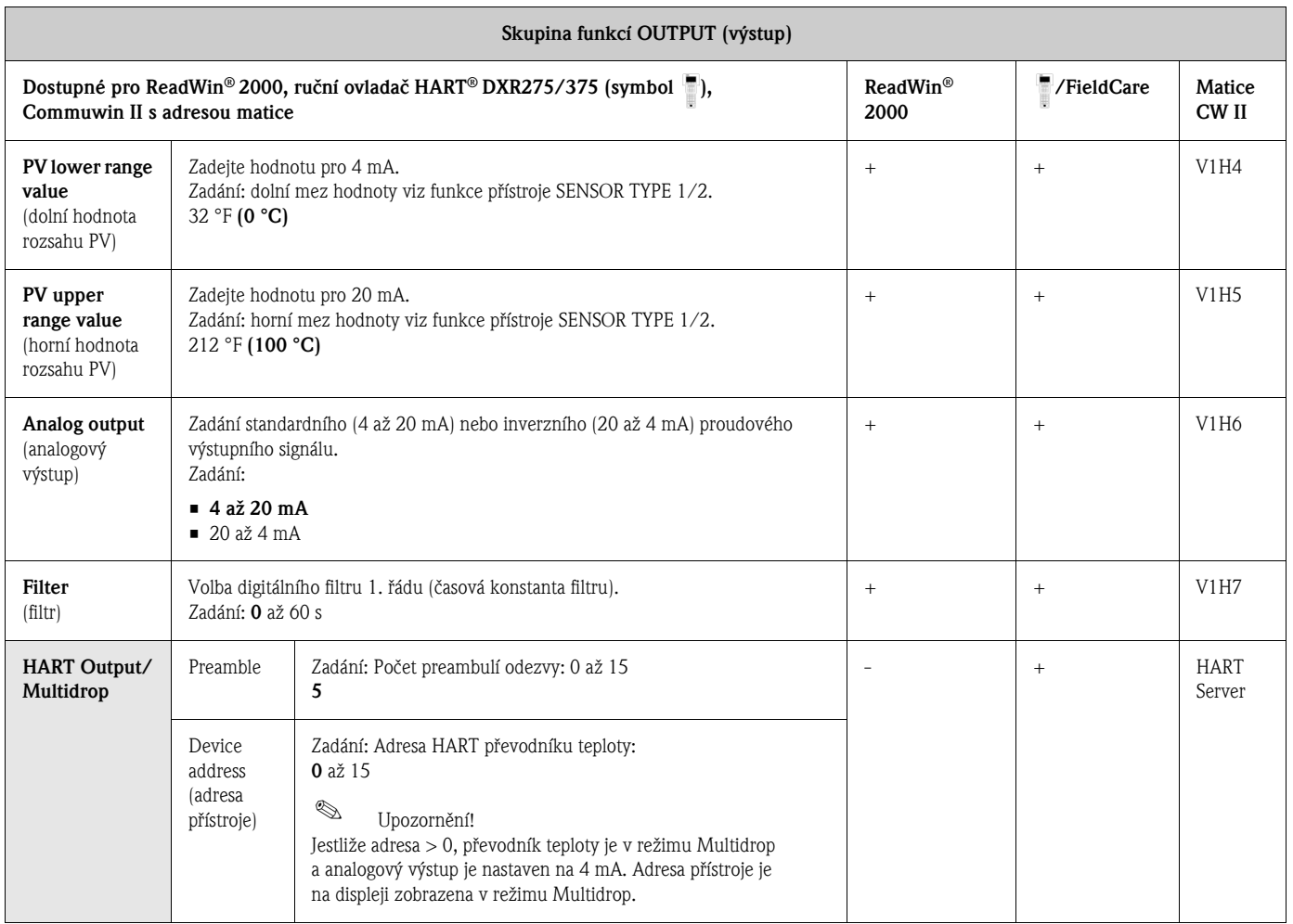

<span id="page-23-0"></span>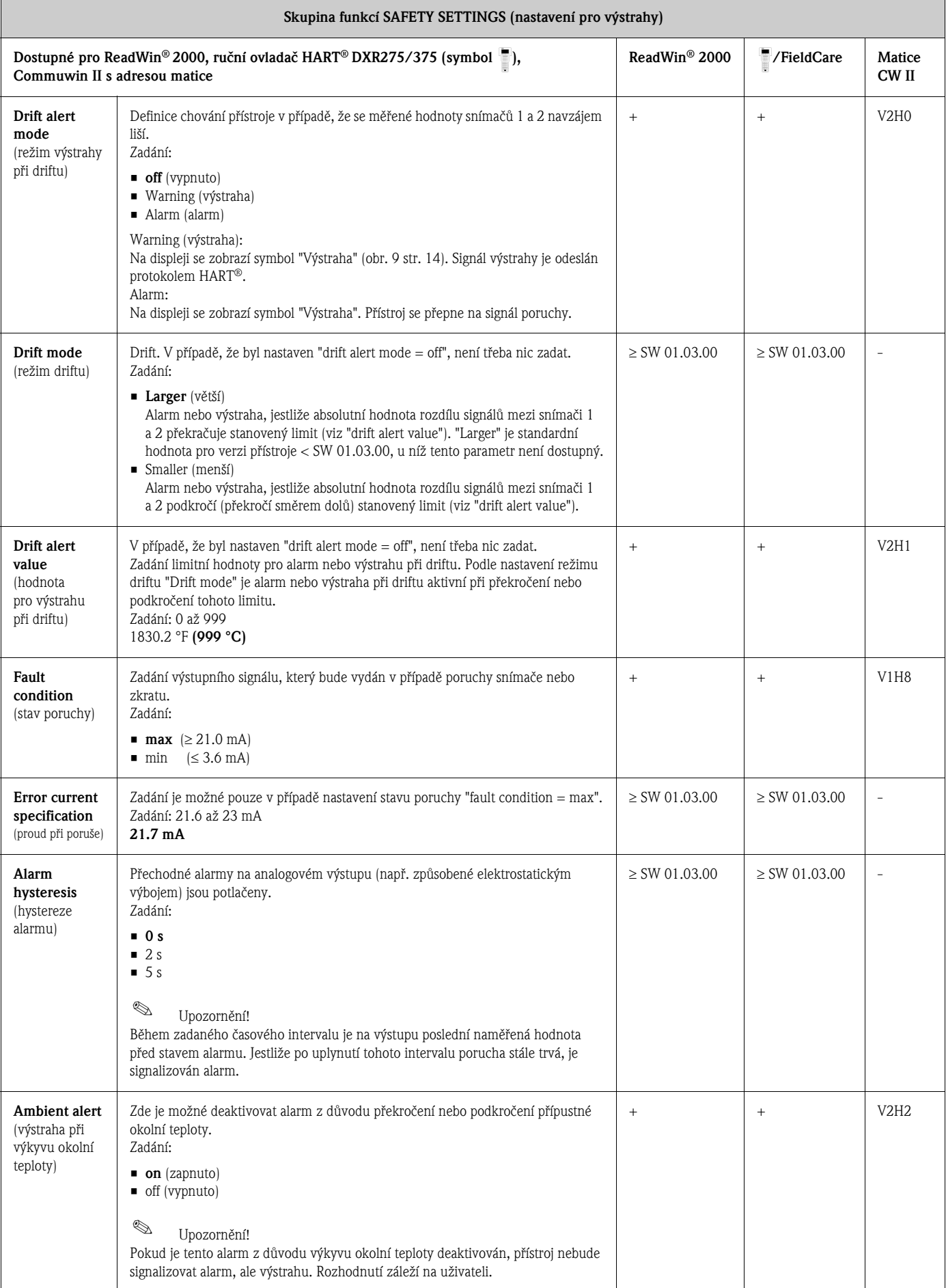

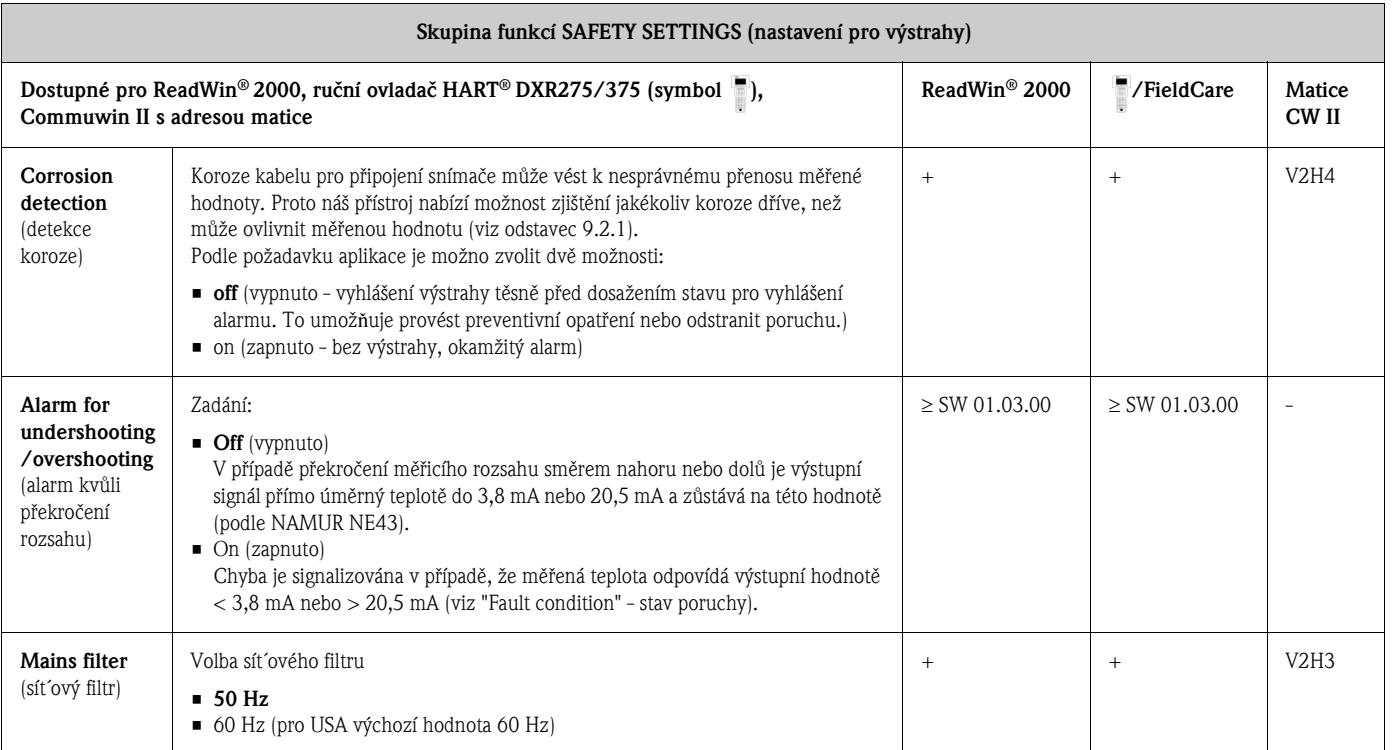

<span id="page-24-0"></span>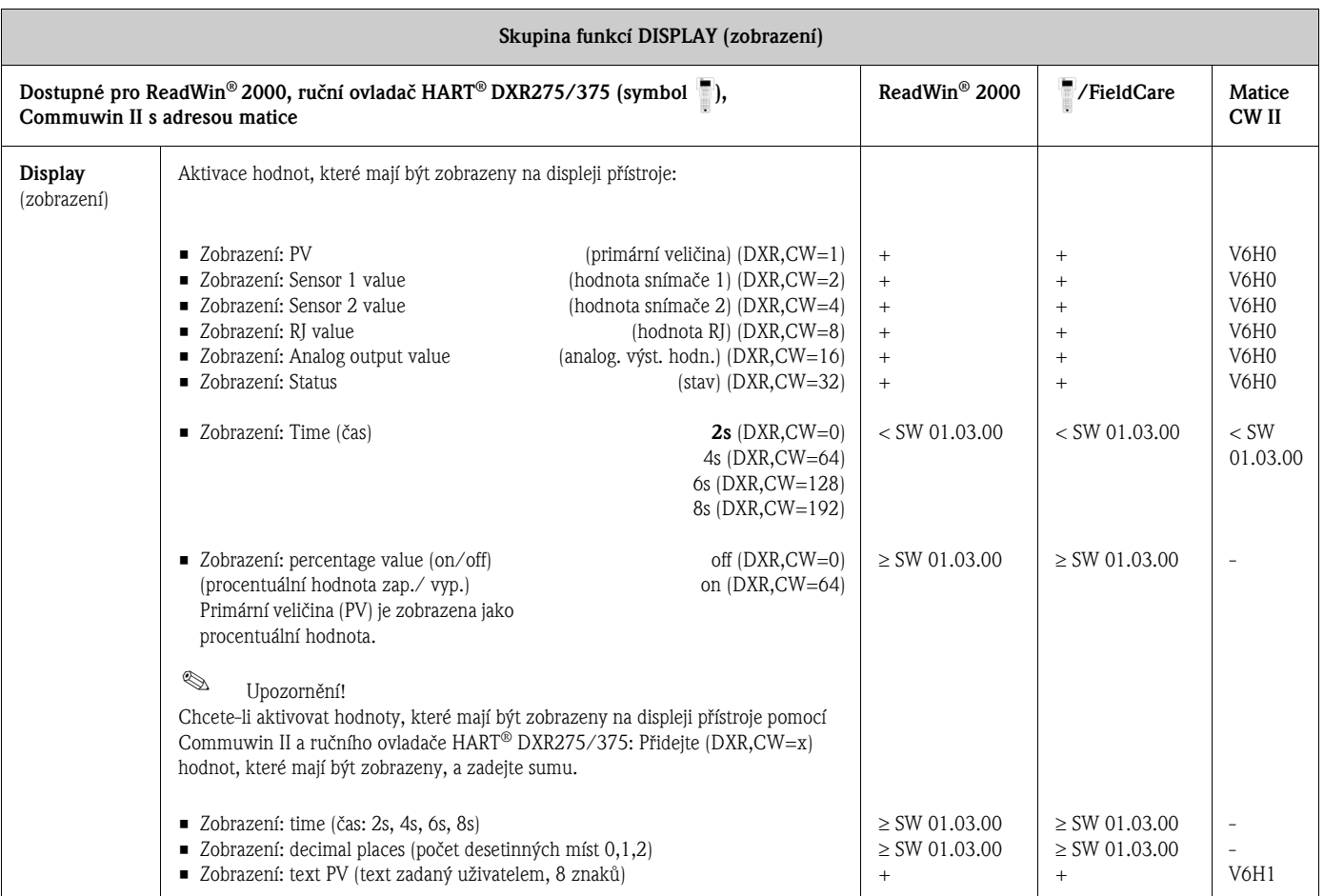

<span id="page-25-0"></span>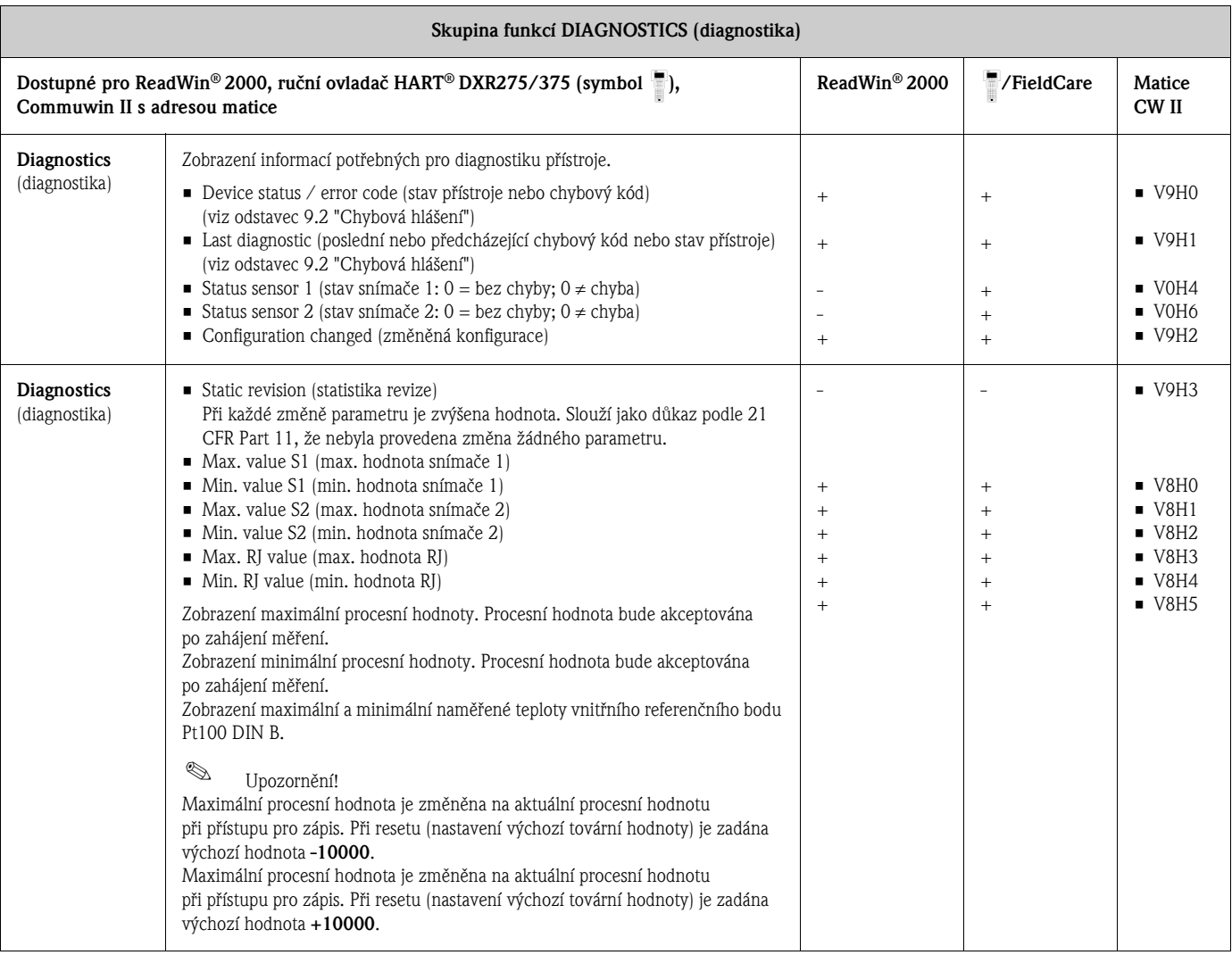

<span id="page-25-1"></span>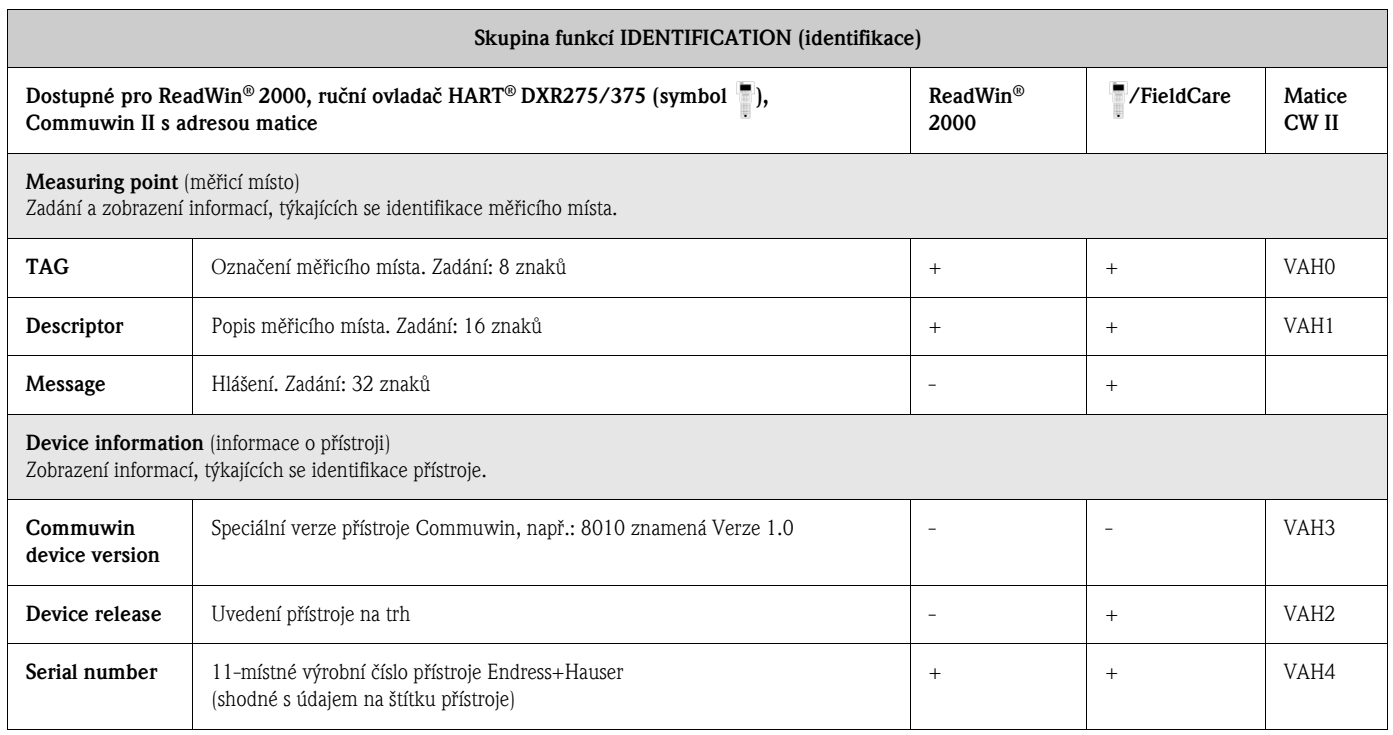

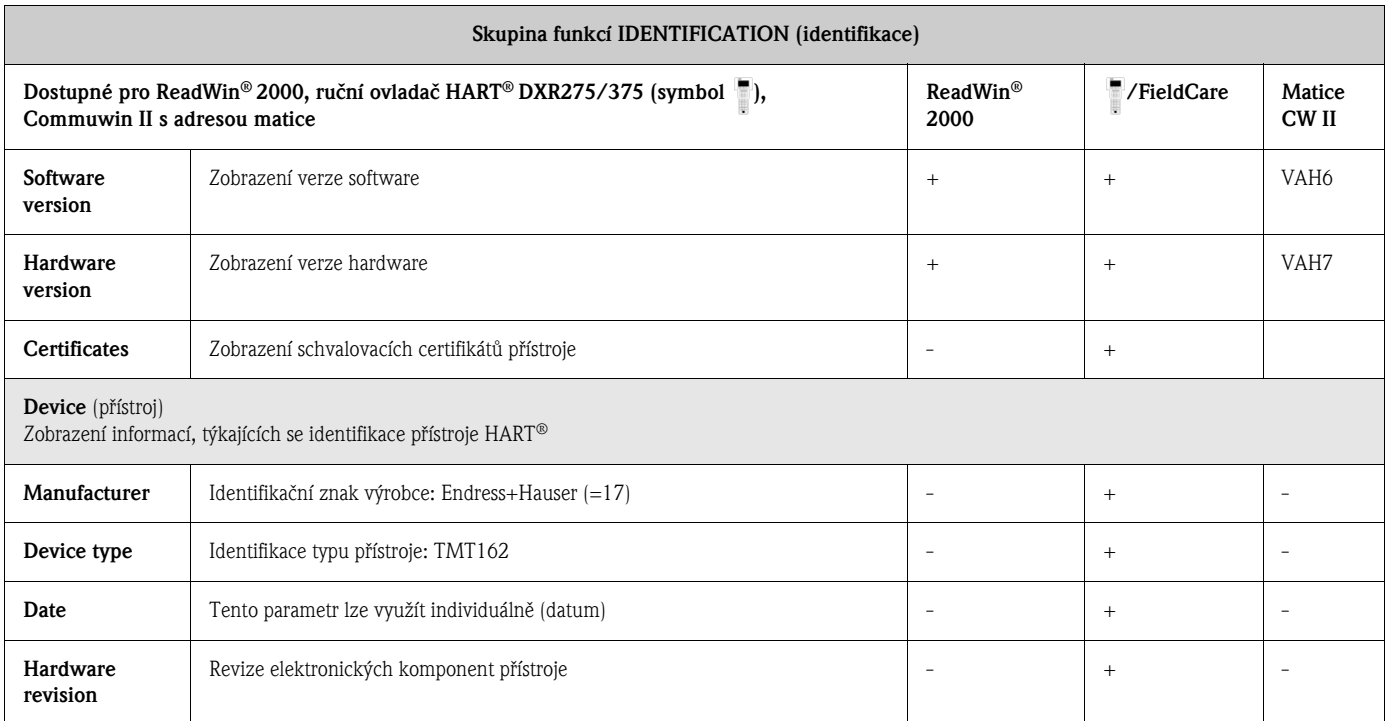

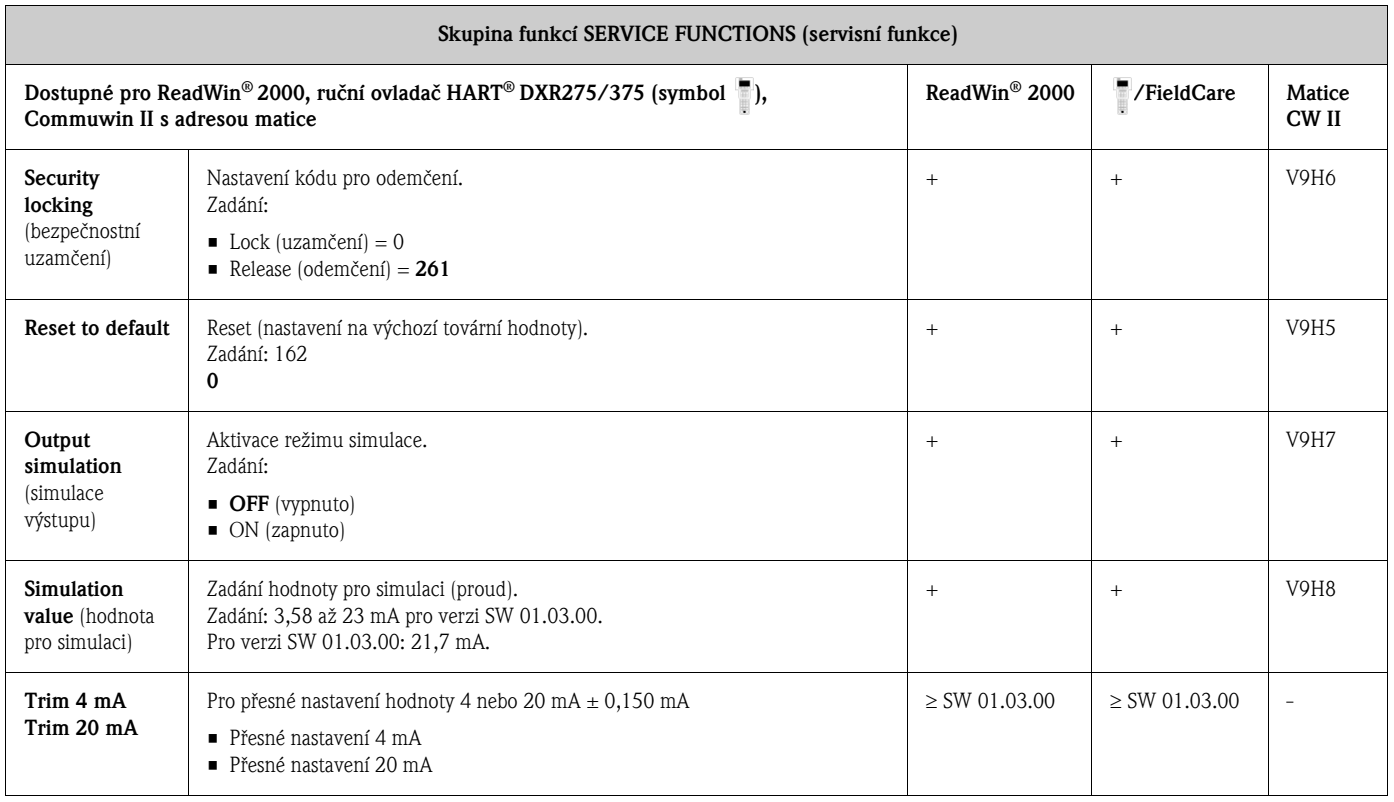

<span id="page-27-0"></span>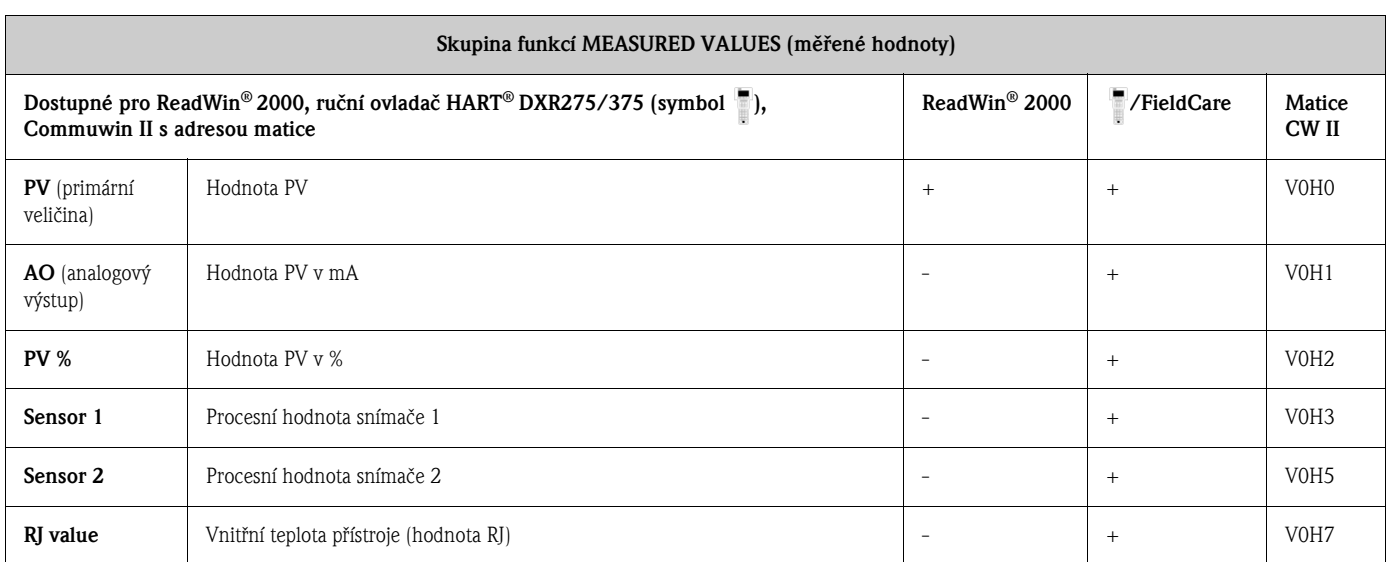

# 6.4.2 Přístrojem podporované příkazy  $HART^{\circledR}$

 $r =$  přístup jen pro čtení,  $w =$  přístup pro zápis

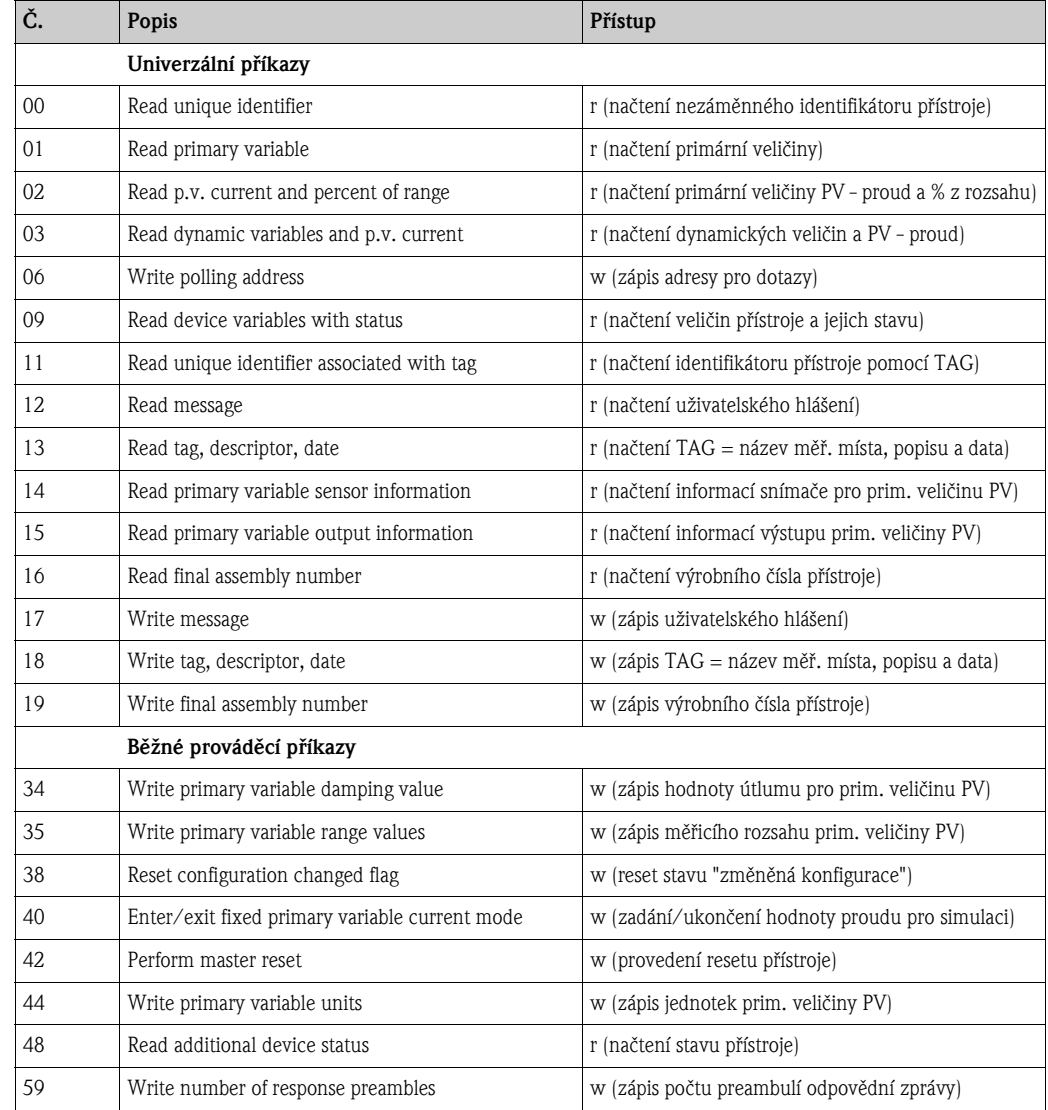

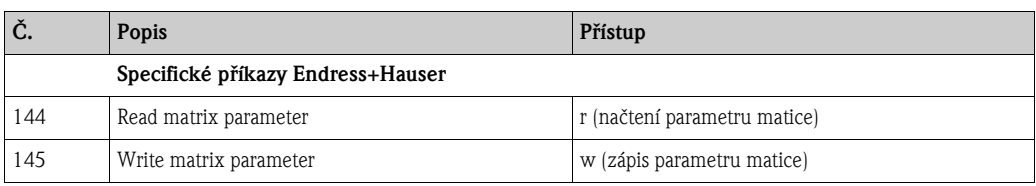

 $\blacksquare$ Příkaz HART<br/>® č. 09 (HART-Cmd #9)

Kromě analogového výstupu, přístroj umožňuje přístup k jiným veličinám digitálně. Tyto hodnoty (PV, SV, TV, QV, tj. primární, druhá, třetí, čtvrtá veličina), včetně jejich jednotek a stavu, jsou načítány digitálně pomocí příkazu HART-Cmd #9 (načtení veličin přístroje včetně stavu).

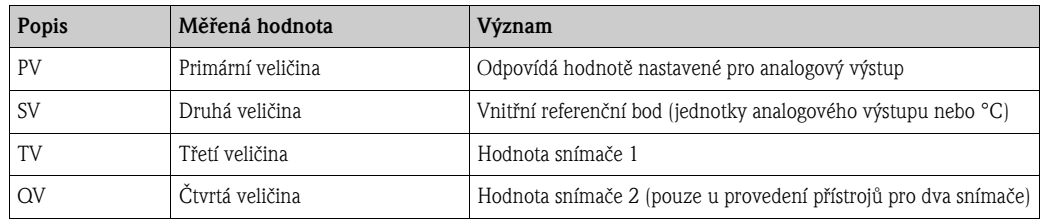

**•** Příkaz HART® č. 48 (HART-Cmd #48)

Kromě bytu, který obsahuje kód odpovědi a stav přístroje, převodník poskytuje podrobnou diagnózu pomocí příkazu Cmd #48. Tato diagnóza má délku 8 bytů.

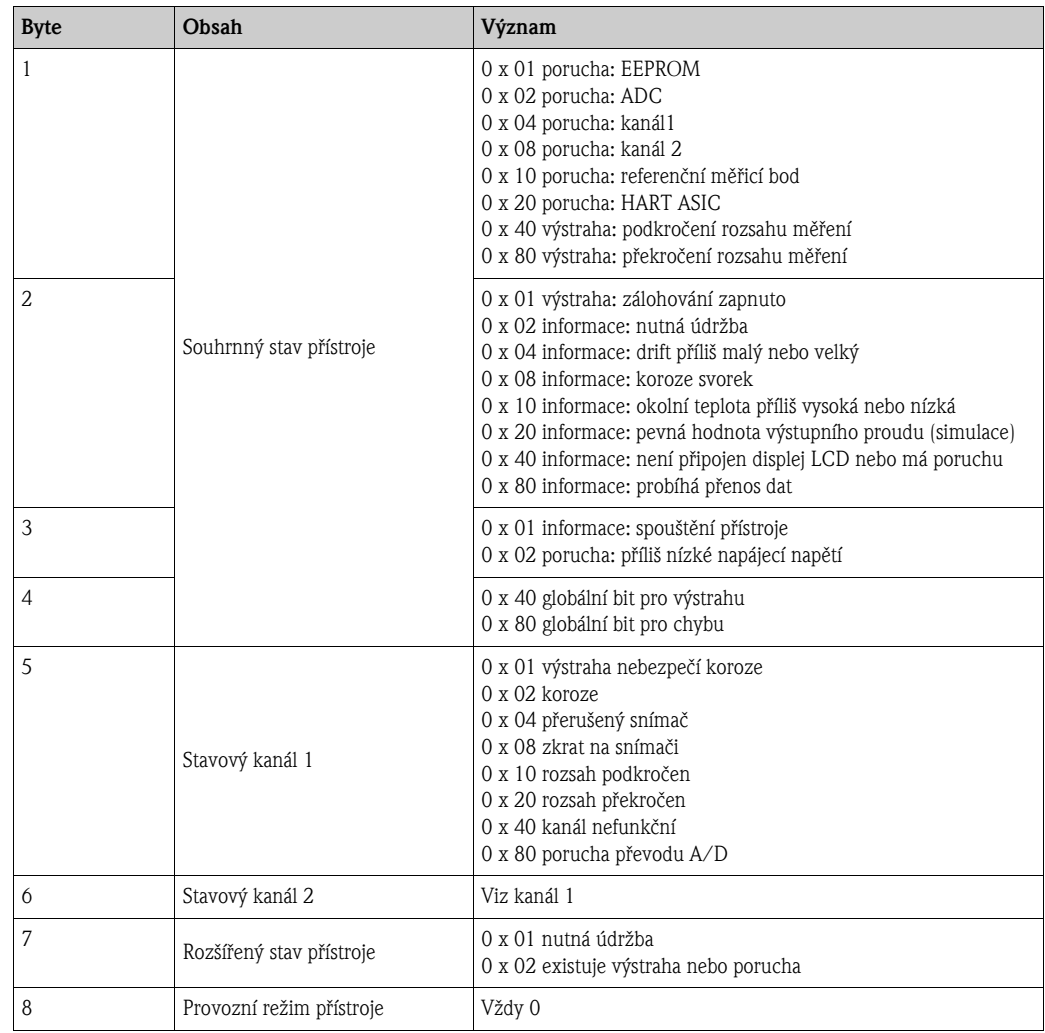

#### $\mathbb{Q}$ Upozornění!

Komponenty systému Fieldgate FXA520 Endress+Hauser umožňují dálkové dotazování, dálkovou diagnózu a dálkovou konfiguraci připojených přístrojů HART®, např. uživatel je automaticky informován pomocí e-mail nebo textové zprávy. Pro účely diagnózy přístroj vyhodnocuje první 4 byty příkazu HART-Cmd #48.

Inteligentní aktivní oddìlovací zdroj RN221SMART (k dispozici od 2005) Endress+Hauser komunikuje cyklicky s připojenými přístroji HART® a signalizuje diagnostické informace pomocí spínacího kontaktu.

# 7 Údržba

Tento přístroj obecně nevyžaduje žádnou zvláštní údržbu.

# 8 Příslušenství

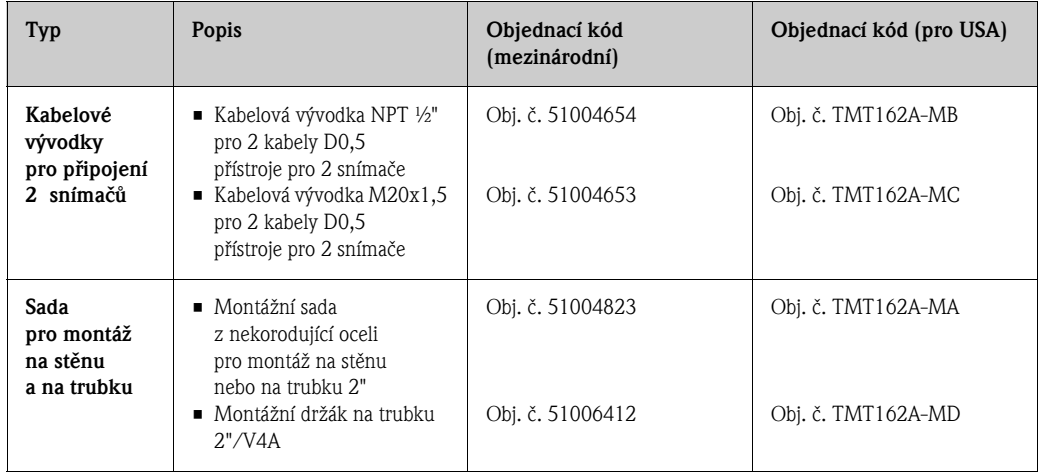

# <span id="page-30-0"></span>9 Odstra**ň**ování problémù

# <span id="page-30-1"></span>9.1 Pokyny k odstra**ň**ování problémù

Pokud se po uvedení do provozu nebo během měření vyskytne porucha, vždy zahajte její vyhledání pomocí následujícího seznamu kontrolních bodů. Uživatel je tak veden k možné příčině poruchy a jejímu odstranění pomocí dotazů a odpovědí.

# <span id="page-30-2"></span>9.2 Chybová hlášení

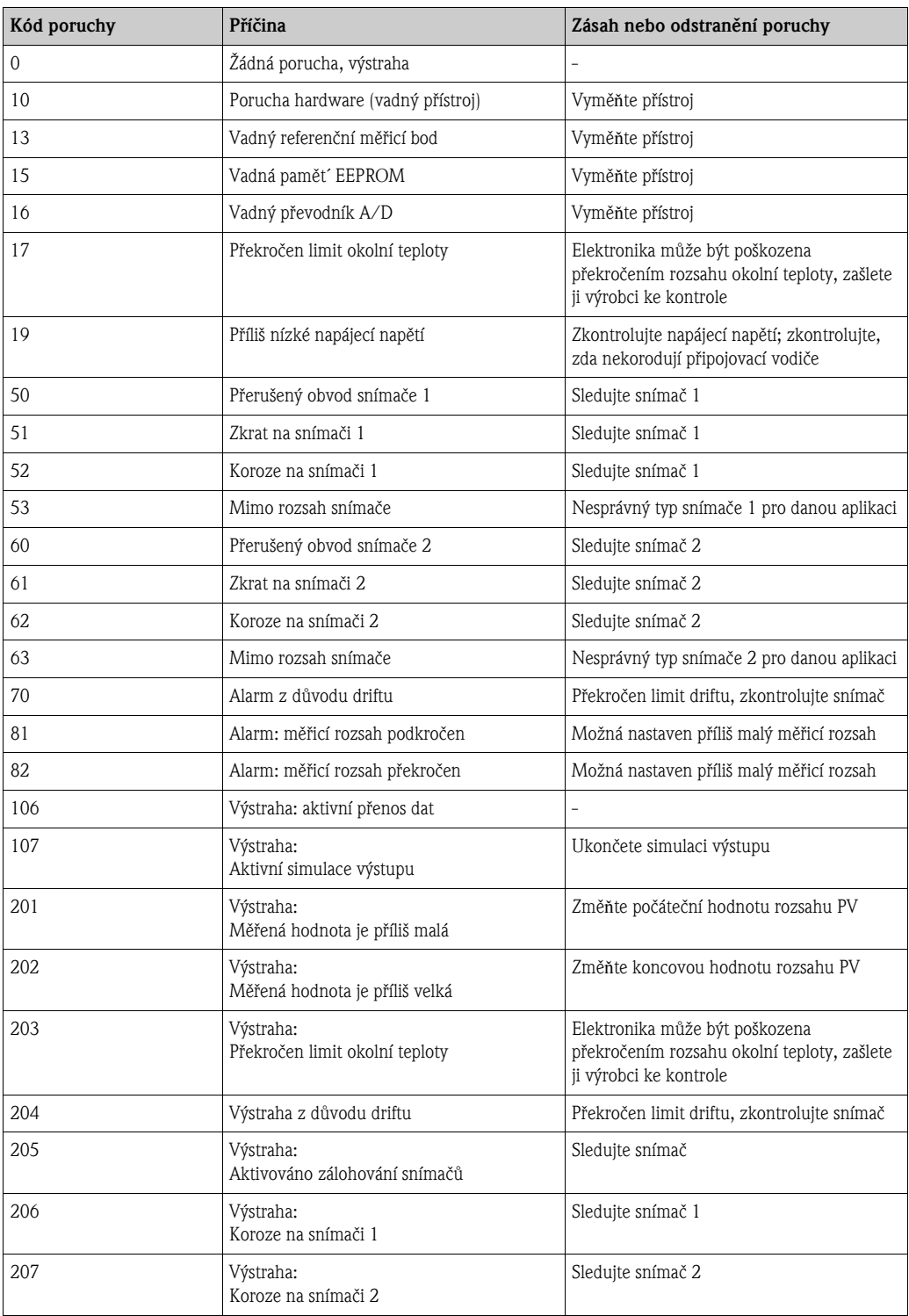

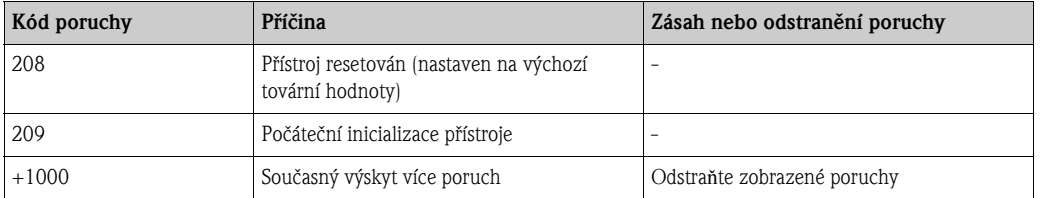

 $\mathscr{D}$ 

Upozornění!

Pokud se současně vyskytuje víc než jedna porucha, bude zobrazen kód poruchy s nejvyšší prioritou (plus 1000). Po jejím odstranění se zobrazí kód následující poruchy. Současný výskyt více poruch lze poznat tak, že ke kódu poruchy (s nejvyšší prioritou) je přičten 1000.

#### Reakce přístroje na poruchy snímačů

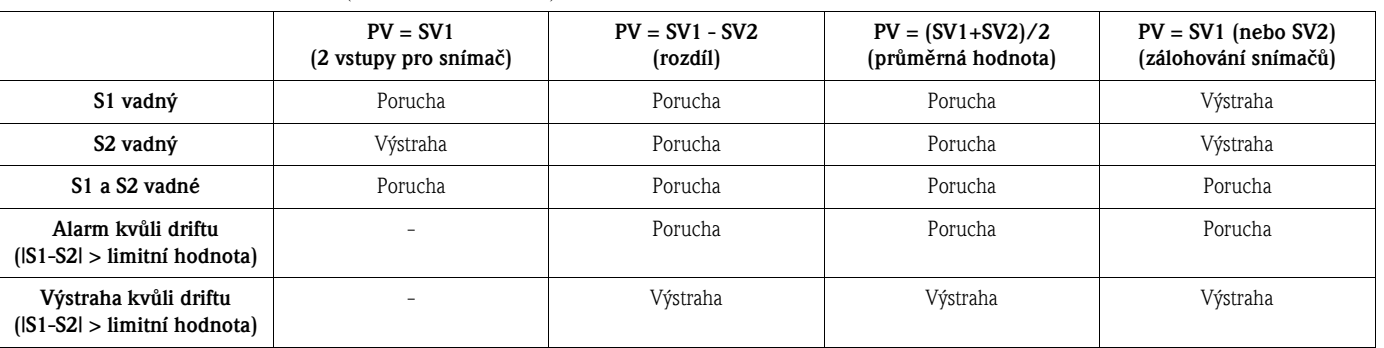

(viz též PV mode str. 20)

V případě výstrahy a poruchy se na displeji objeví symbol "Výstraha" a kód chyby. V případě poruchy na displeji rovněž bliká sloupcový graf - namísto měřené hodnoty je zobrazen pouze kód chyby. (Viz též odstavec 5.1 Zobrazovací a obslužné prvky).

## 9.2.1 Detekce koroze

Koroze kabelu pro připojení snímače může vést k nesprávnému přenosu měřené hodnoty. Proto náš přístroj nabízí možnost zjištění jakékoliv koroze dříve, než tato může ovlivnit měřenou hodnotu (viz funkce Corrosion detection, str. 25).

Podle požadavku aplikace je možno zvolit dvě možnosti:

- off (vypnuto vyhlášení výstrahy těsně před dosažením stavu pro vyhlášení alarmu. To umožňuje provést preventivní opatření nebo odstranit poruchu.)
- on (zapnuto bez výstrahy, okamžitý alarm)

Následující tabulka uvádí reakci přístroje na změnu odporu kabelu pro připojení snímače. Rozlišuje rovněž reakci podle nastavení parametru on/off.

#### $\mathscr{D}$ Upozornění!

Funkce detekce koroze je možná pouze pro čtyřvodičové připojení odporového teploměru (RTD).

![](_page_31_Picture_259.jpeg)

1) Pt100 = 100 Ω při 0 °C (32 °F), Pt1000 = 1000 Ω při 0 °C (32 °F)

![](_page_32_Picture_163.jpeg)

1) V případě velmi vysoké okolní teploty může být odchylka měřené hodnoty až třikrát vyšší než její uvedená hodnota.

Hodnota odporu, uvedená v tabulkách, může být ovlivněna odporem snímače. Při současném zvyšování odporu všech vodičů kabelů pro připojení senzoru můžeme hodnoty uvedené v tabulce dělit dvěma.

V případě detekce koroze bylo vzato v úvahu, že jde o pomalý proces s postupným zvyšováním odporu.

## <span id="page-32-1"></span>9.2.2 Monitorování napájecího napětí

Jestliže napájecí napětí klesne pod požadovaný limit, analogová výstupní hodnota klesne na hodnotu  $\leq$  3,6 mA po dobu cca 3 s. Na displeji se objeví kód chyby 19. Poté se přístroj pokouší obnovit normální analogovou výstupní hodnotu. Jestliže napájecí napětí nadále zůstává příliš nízké, analogová výstupní hodnota opět klesne na hodnotu  $\leq$  3,6 mA. Toto opatření brání, aby přístroj poskytoval nesprávnou analogovou výstupní hodnotu.

## <span id="page-32-0"></span>9.3 Chyby aplikace bez hlášení

## 9.3.1 Obecné chyby aplikace

![](_page_32_Picture_164.jpeg)

# 9.3.2 Chyby aplikace při připojení odporových teploměrů (RTD)

## Pt100/Pt500/Pt1000/Ni100

![](_page_33_Picture_247.jpeg)

![](_page_33_Picture_248.jpeg)

# 9.3.3 Chyby aplikace při připojení termočlánků (TC)

![](_page_33_Picture_249.jpeg)

![](_page_33_Picture_250.jpeg)

# <span id="page-34-0"></span>9.4 Náhradní díly

Seznam dílů je uveden na následující straně.

![](_page_34_Picture_4.jpeg)

![](_page_34_Picture_171.jpeg)

![](_page_35_Picture_198.jpeg)

# <span id="page-35-0"></span>9.5 Zaslání přístroje výrobci

Pokud je přístroj uskladněn pro budoucí použití nebo je zasílán výrobci z důvodu opravy, musí být dobře zabalen, přednostně v původním obalu. Opravy smí provádět pouze servisní organizace dodavatele nebo zaškolený kvalifikovaný personál.

Pokud zasíláte přístroj z důvodu opravy, připojte, prosím, popis poruchy a způsobu použití.

# <span id="page-35-1"></span>9.6 Likvidace přístroje

Přístroj obsahuje elektronické součásti a v případě likvidace má být zařazen do odpadu elektroniky. Při likvidaci přístroje dodržujte, prosím, místní legislativní předpisy pro likvidaci odpadu.

# <span id="page-36-0"></span>9.7 Historie software

#### Verze

Číslo verze na štítku přístroje a v Návodu k obsluze uvádí historii verze přístroje: XX.YY.ZZ (např. 01.02.01).

- XX Změna hlavní verze. Ztráta kompatibility. Změny přístroje a návodu k obsluze.
- YY Zmìna funkènosti a obsluhy. Zachování kompatibility. Změny návodu k obsluze.
- ZZ Odladění chyb programu a vnitřní modifikace. Beze změn návodu k obsluze.

![](_page_36_Picture_203.jpeg)

# 10 Technické údaje

## 10.0.1 Vstup

Měřená veličina Teplota (lineární charakteristika), odpor a napětí.

Měřicí rozsah Převodník monitoruje různé měřicí rozsahy, podle zapojení snímače teploty a vstupních signálů.

#### Typ vstupu

![](_page_37_Picture_447.jpeg)

![](_page_38_Picture_178.jpeg)

1) Velké zvýšení chyby měření pro teploty nižší než 572 °F (300 °C).

2) Pokud je třeba obsáhnout větší rozsah teploty, převodník TMT162 umožňuje použít dělený rozsah. Například termočlánek typu S nebo R je možné použít pro nižší rozsah a termočlánek typu B pro vyšší rozsah. Převodník TMT162 je pak naprogramován uživatelem tak, aby přepínal při předem nastavené teplotě. To umožňuje využití nejlepší výkonnosti každého z termočlánků a poskytuje jeden výstup, který představuje procesní teplotu. Berte v úvahu, že možnost použití dvojitého snímače teploty je třeba požadovat již v objednávce.

3) Základní požadavky NE 89:

Detekce zvýšení odporu vodičů (např. koroze kontaktů nebo vodičů) termočlánku (TC) nebo odporového teploměru (RTD/4-vodič). Výstraha - překročení okolní teploty.

## 10.0.2 Výstup

![](_page_38_Picture_179.jpeg)

#### Signál při alarmu **Informace o poruše podle NAMUR NE 43**

Informace o poruše je vyhlášena v případě, že měřená hodnota je neplatná nebo ztracená a poskytuje kompletní seznam všech případů výskytu v měřicím systému.

![](_page_38_Picture_180.jpeg)

Alarm "high" je možné nastavit mezi 21,6 mA a 23 mA, což umožňuje flexibilitu v případě požadavků většiny řídicích systémů.

![](_page_38_Picture_181.jpeg)

![](_page_39_Picture_236.jpeg)

![](_page_39_Picture_237.jpeg)

## Maximální chyba měření

![](_page_39_Picture_238.jpeg)

1) Hodnota v % je vztažena k nastavenému rozsahu. Přesnost = digitální + D/A přesnost

![](_page_39_Picture_239.jpeg)

1) Hodnota v % je vztažena k nastavenému rozsahu. Přesnost = digitální přesnost + přesnost D/A

![](_page_39_Picture_240.jpeg)

![](_page_40_Picture_245.jpeg)

![](_page_40_Picture_246.jpeg)

*Příklady výpočtu přesnosti:*

![](_page_41_Picture_205.jpeg)

a vibracím

Elektromagnetická kompatibilita (EMC)

### Dodržení elektromagnetické kompatibility CE

Přístroj splňuje veškeré požadavky IEC 61326-1, 1998 a doporučení NAMUR NE 21.

Toto doporučení je jednotným a praktickým způsobem stanovení, zda přístroje v laboratorních podmínkách a v provozu jsou imunní k rušení, s cílem zvýšení jejich funkèní spolehlivosti.

![](_page_42_Picture_123.jpeg)

![](_page_42_Picture_124.jpeg)

## 10.0.6 Mechanická konstrukce

![](_page_42_Picture_125.jpeg)

![](_page_43_Picture_180.jpeg)

❑Technická informace "Fieldgate FXA520" (TI369F) ❑Návod k obsluze "Fieldgate FXA520" (BA258F)

## 10.0.7 Certifikáty a schválení

# <span id="page-44-0"></span>11 Příloha

## <span id="page-44-2"></span><span id="page-44-1"></span>11.1 Metoda Callendar - van Dusen

Je to metoda vzájemného přizpůsobení snímače a převodníku za účelem zvýšení přesnosti měřicího systému. Podle IEC 751, nelinearitu platinového teploměru lze vyjádřit jako (1):

$$
R_T = R_0[1 + AT + BT^2 + C(T - 100)T^3]
$$

kde C se použije pouze při  $T < 0$  °C.

Koeficienty A, B a C pro standardní snímaèe teploty jsou stanoveny v IEC 751. Jestliže není k dispozici standardní snímač teploty nebo jestliže je požadována vyšší přesnost, než které lze dosáhnout pomocí koeficientů daných normou, je možné koeficienty změřit individuálně pro každý snímač teploty. Toto lze realizovat např. stanovením hodnoty odporu při různých známých hodnotách teploty a následným stanovením koeficientù A, B a C pomocí regrese.

Existuje však alternativní metoda pro stanovení těchto koeficientů. Tato metoda je založena na měření při 4 známých teplotách:

- měření  $R_0$  při  $T_0 = 0$  °C (bod mrazu vody),
- **•** měření R<sub>100</sub> při T<sub>100</sub> = 100 °C (bod varu vody),
- měření  $R_h$  při  $T_h$  = vysoká teplota (např. bod mrazu zinku, 419,53 °C),
- měření R<sub>l</sub> při T<sub>l</sub> = nízká teplota (např. bod varu kyslíku, -182,96 °C).

#### Výpočet  $\alpha$

Nejprve se stanoví lineární parametr  $\alpha$  jako normalizovaná strmost mezi 0 a 100 °C (2):

$$
\alpha = \frac{R_{100} - R_0}{100 \cdot R_0}
$$

Jestliže tato hrubá aproximace postačuje, odpor při jiných teplotách lze vypočítat jako (3):

$$
R_T = R_0 + R_0 \alpha \bullet T
$$

a teplotu jako funkci odporu jako (4):

$$
T = \frac{R_T - R_0}{R_0 \cdot \alpha}
$$

#### Výpočet  $\delta$

Callendar stanovil lepší aproximaci zavedením matematického členu druhého řádu,  $\delta$ , do funkce. Výpočet  $\delta$  je založen na odchylce mezi aktuální teplotou T<sub>h</sub> a teplotou vypočtenou ve (4), tj. (5):

$$
\delta = \frac{T_h - \frac{RT_h - R_0}{R_0 \cdot \alpha}}{\left(\frac{T_h}{100} - 1\right)\left(\frac{T_h}{100}\right)}
$$

Zavedením δ do rovnice lze hodnotu odporu pro kladné teploty vypočítat s větší přesností (6):

$$
R_T = R_0 + R_0 \alpha (T + \delta \left( \frac{T}{100} - 1 \right) \left( \frac{T}{100} \right))
$$

#### Výpoèet β

Při záporných teplotách rovnice (6) má stále malou odchylku. Proto Van Dusen zavedl matematický člen čtvrtého řádu, β, který platí pouze pro T < 0 °C. Výpočet β je založen na odchylce mezi aktuální teplotou, t<sub>l</sub>, a teplotou, která by byla výsledkem při použití pouze  $\alpha$  a  $\delta$  (7):

$$
\beta = \frac{T_l - \left[\frac{RT_l - R_0}{R_0 \cdot \alpha} + \delta\left(\frac{T_l}{100} - 1\right)\left(\frac{T_l}{100}\right)\right]}{\left(\frac{T_l}{100} - 1\right)\left(\frac{T_l}{100}\right)^3}
$$

Při zavedení obou konstant, Callendar a van Dusen, lze hodnotu odporu počítat správně v celém rozsahu teplot, pokud nezapomeneme dosadit β = 0 pro T > 0 °C (8):

$$
R_T = R_0 + R_0 \alpha \left[ T - \delta \left( \frac{T}{100} - 1 \right) \left( \frac{T}{100} \right) - \beta \left( \frac{T}{100} - 1 \right) \left( \frac{T}{100} \right)^3 \right]
$$

#### Převod na A, B a C

Rovnice (8) je nezbytným nástrojem pro přesné stanovení teploty. Avšak s přihlédnutím, že koeficienty A, B a C podle IEC 751 jsou častěji používané, je přirozené provést převod na tyto koeficienty.

Rovnici (1) lze rozšířit na (9):

$$
R_T = R_0(1 + AT + BT^2 - 100CT^3 + CT^4)
$$

a prostým porovnáním koeficientù s rovnicí (8) lze stanovit následující (10):

$$
A = \alpha + \left(\frac{\alpha \bullet \delta}{100}\right)
$$

(11):

$$
B = \frac{\alpha \bullet \delta}{100^2}
$$

(12):

$$
C = \frac{\alpha \bullet \beta}{100^4}
$$

Převodník umožňuje stanovení koeficientů jako  $\alpha$ , β, δ a A, B, C. Informace o těchto koeficientech lze vyžádat od výrobce příslušného snímače teploty.

# <span id="page-46-1"></span><span id="page-46-0"></span>11.2 Polynomický odporový snímaè teploty (RTD)

U "Polynomického RTD" je snímač definován polynomem  $(X4 \times x^4 + X3 \times x^3 + X2 \times x^2 + X1 \times x^1 + X0)$ s 5 koeficienty. Fyzikální měřicí rozsah je 10 až 400  $\Omega$ .

Tyto koeficienty polynomu se počítají pomocí konfiguračního software pro PC Readwin<sup>®</sup> 2000. Existují dva zpùsoby stanovení polynomu:

### • Kalibrace pøizpùsobením pøevodníku snímaèi

Odchylka (v porovnání se standardním RTD) snímaèe teploty nebo celého mìøicího místa (převodník s připojeným snímačem, "Measured" =  $\Delta T$  /°C nebo mA) se měří při různých teplotách (body vzorkování). Při použití "weight factor" (faktor vyvážení) je možné se zaměřit bud´to na dané body (odchylka ve zbylé èásti charakteristiky mùže být dost velká) nebo na trend porovnávaný s referenční linearizací (body vzorkování jsou pouze referenční body např. snímače vystaveného stárnutí). Tyto body vzorkování vedou k nové revidované linearizaci, která je zavedena do převodníků teploty iTEMP®.

### • Linearizace podle uživatele

Tato linearizace se provádí měřením hodnot odporu nebo proudu v konečném teplotním rozsahu. Tyto body vzorkování vedou rovnìž k nové revidované linearizaci, která je zavedena do převodníků teploty iTEMP®.

## 11.2.1 Zpùsob použití Readwin® 2000:

#### $\otimes$ Upozornění!

Při konfiguraci přístroje pomocí konfiguračního software pro PC ReadWin® 2000 se řid´te, prosím, též dokumentací tohoto software BA137R.

- 1. V položce menu "Sensor type" (typ snímače) zvolte **POLYNOM RTD**.
- 2. Stiskněte tlačítko LINEARIZATION (linearizace), aby se otevřel modul SMC32.
- 3. Výchozí nastavení je Sensor-matching-calibration (kalibrace přizpůsobením snímači), kterou lze rozpoznat pomocí "∆T/°C" v poli skupiny "Measured" (měřeno). Alternativní volbou pro linearizaci podle uživatele je "Ohm" nebo "mA".
- 4. Výchozí referenèní linearizací RTD je Pt100. Pokud je požadován jiný RTD, zkontrolujte nastavení "Type of Sensor" (typ snímače). V případě linearizace podle uživatele není možná volba typu snímače.
- 5. Výchozí nastavení pro "weighting" (vyvážení) je 50%. Jak bylo popsáno výše, 100% znamená zaměření se na přesnost v bodech vzorkování, při 0% budou body vzorkování použity jako informace o trendu celé charakteristiky.
- 6. "Body vzorkování" je možné upravovat ve zobrazené tabulce, výchozími body jsou min. a max. teplota referenèního èlánku. Tyto hodnoty lze modifikovat v omezeném rozsahu.
- 7. Chcete-li vidět výsledek nové linearizace, použijte menu Calculate Calculate Curve (výpočet charakteristiky) nebo Calculate • Show Coefficients (koeficienty jsou zobrazeny ve zvláštním tvaru).
- 8. Červená křivka v grafu (stupnice vpravo) znázorňuje odchylku mezi vypočtenou a referenční charakteristikou. Tento graf názorně ukazuje vliv změny "weighting" (vyvážení).
- 9. Pokud soubory existují, je možné data rovněž nahrát (Data Load). Soubory vytvořené ve starších verzích (SW < 2.0) poskytnou pouze body vzorkování, zvláštní informace ("Measured", "Type of Sensor") je nutné po nahrání dat editovat.
- 10. K uložení všech dat v souborech použijte Data ➠ Save nebo Data ➠ Save as....
- 11. Pro použití této funkce v převodníku stiskněte, prosím,  $OK$  (data budou převzata programem Readwin<sup>®</sup> 2000) a spust<sup> $\tau$ </sup>te přenos dat do přístroje.

# Rejstřík

![](_page_47_Picture_222.jpeg)

 $\overline{\phantom{a}}$ 

![](_page_47_Picture_223.jpeg)

## Česká republika

Endress+Hauser Czech s.r.o. Olbrachtova 2006/9 140 00 Praha 4

Tel.: +420 241 080 450 Fax: +420 241 080 460info@cz.endress.com www.endress.cz www.e-direct.cz

![](_page_49_Picture_3.jpeg)

BA132R/32/cs/01.05/08.05 FM+SGML6.0 / ProMoDo